## **Variateur numérique pour moteur Brushless Série SMD 400**

**Modèles SMD 400-04 SMD 400-08**

## **GUIDE D'INSTALLATION**

Rte des Crêtes - 44440 Teillé -

**SERAD - 271.** 

Lire attentivement ce manuel avant la mise en route et respecter toutes les indications avec le symbole :

SMD400-GI-2329-FR.docx

## Table des Matières

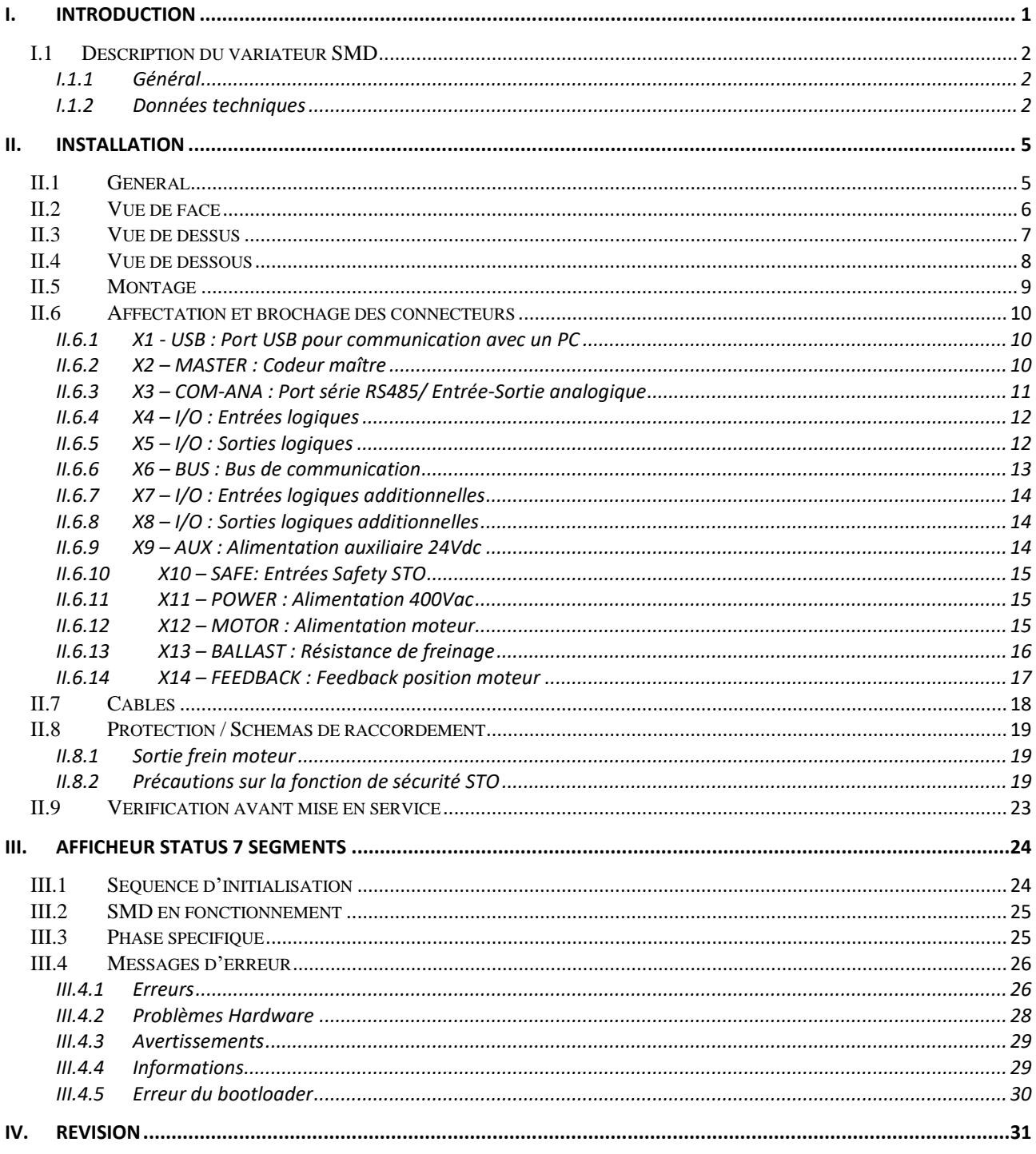

## <span id="page-3-0"></span>**I. INTRODUCTION**

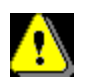

Avant la première mise en service de l'installation, veuillez lire les informations suivantes afin d'éviter des dommages corporels et/ou matériels.

Le montage, le raccordement, la mise en service et la maintenance de l'appareil ne peuvent être réalisés que par des personnes qualifiées et doivent obéir aux normes nationales et internationales (DIN, VDE, EN, IEC …). Le non-respect de ces normes peut engendrer de graves dommages matériels.

De plus, il est indispensable de respecter les instructions de sécurité. Des blessures et dommages corporels peuvent résulter d'une méconnaissance de ces instructions de sécurité.

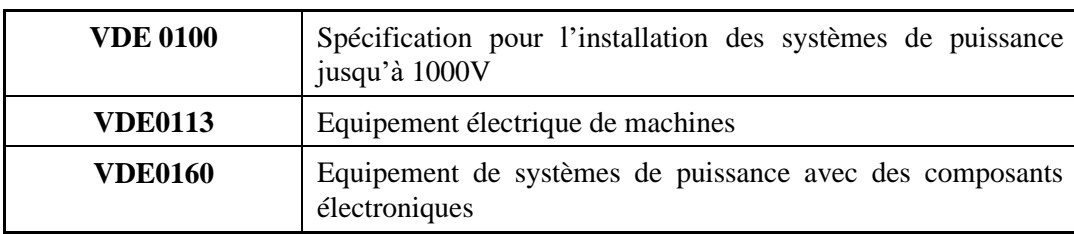

Les règles de prévention des accidents sont les suivantes :

- *Ne jamais ouvrir l'appareil.*
- *Des hautes tensions pouvant être dangereuses sont appliquées à l'intérieur du variateur et des connecteurs. Pour cela, couper l'alimentation réseau du variateur et attendre au moins 5 minutes pour que les condensateurs se déchargent avant de débrancher un connecteur.*
- *Ne jamais débrancher ou brancher de connecteurs sous tension.*
- *L'appareil comporte des surfaces très chaudes.*

Ne pas manipuler l'appareil de façon inappropriée sous peine de détérioration de certains composants électroniques par décharges électrostatiques.

Toutes les mesures existantes ont été prises afin de garantir l'exactitude et l'intégrité de la documentation présente, toutefois celle-ci peut contenir des erreurs. Aucune responsabilité ne sera assumée par SERAD pour tout dommage causé par l'utilisation du logiciel et de la documentation ci-jointe.

Nous nous réservons le droit de modifier sans préavis tout ou partie des caractéristiques de nos appareils

## <span id="page-4-1"></span><span id="page-4-0"></span>**I.1 Description du variateur SMD**

#### I.1.1 *Général*

Les variateurs série SMD sont spécialement adaptés pour des performances dynamiques élevées.

Ils possèdent une alimentation intégrée et un filtre secteur.

Ils peuvent être utilisés pour contrôler le couple moteur, la vitesse ou la position en fonction de leur mode de fonctionnement.

Différentes configurations de bus de terrain sont disponibles telles que MODBUS, CANopen et EtherCAT qui permettent l'utilisation des variateurs dans les systèmes en réseau.

<span id="page-4-2"></span>En version intelligente, grâce au langage pseudo-basic facile à programmer, au noyau multitâche, aux fonctions de contrôle MOTION et aux fonctions API intégrées, ils sont parfaitement adaptés à une large gamme d'applications.

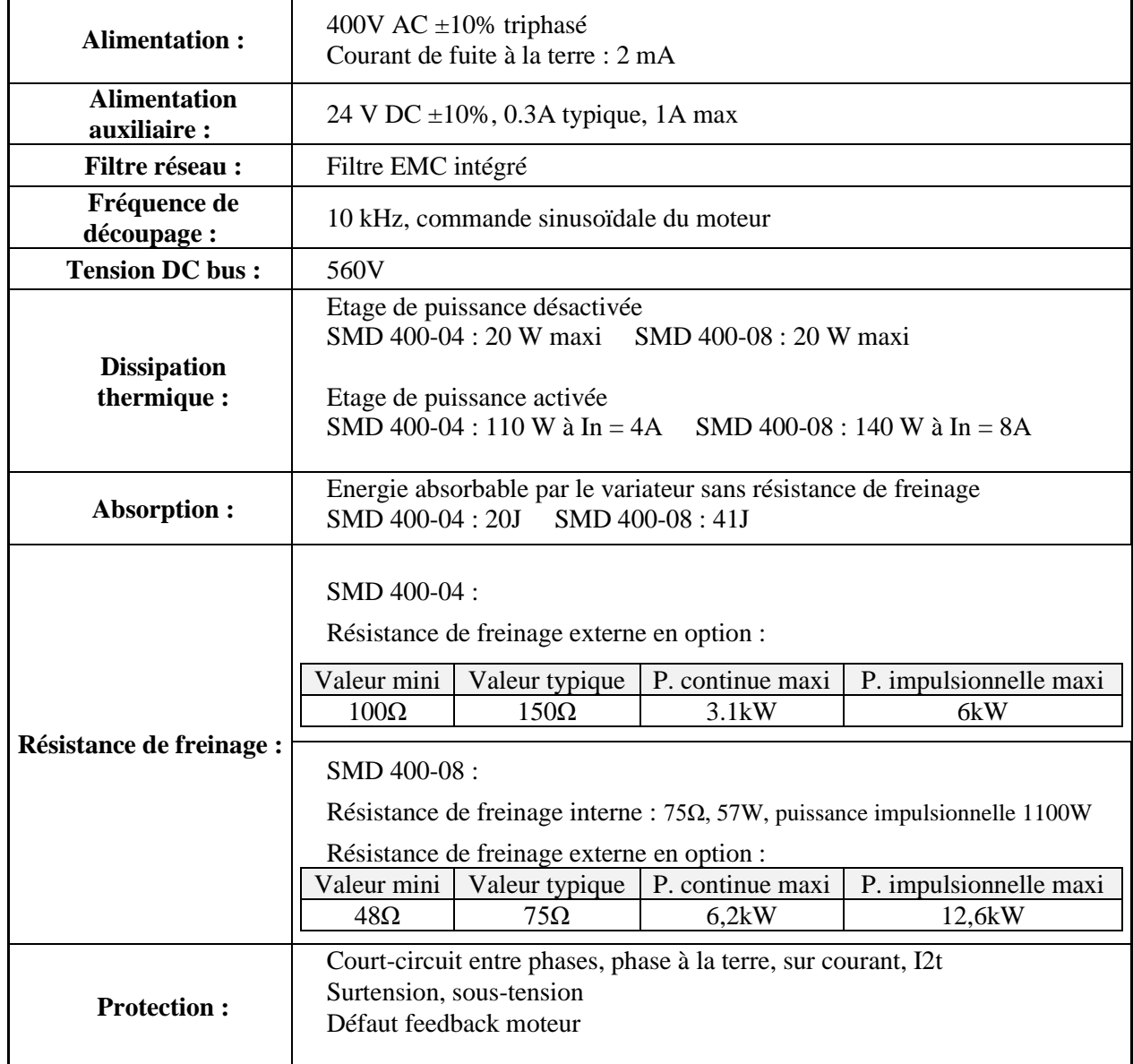

#### I.1.2 *Données techniques*

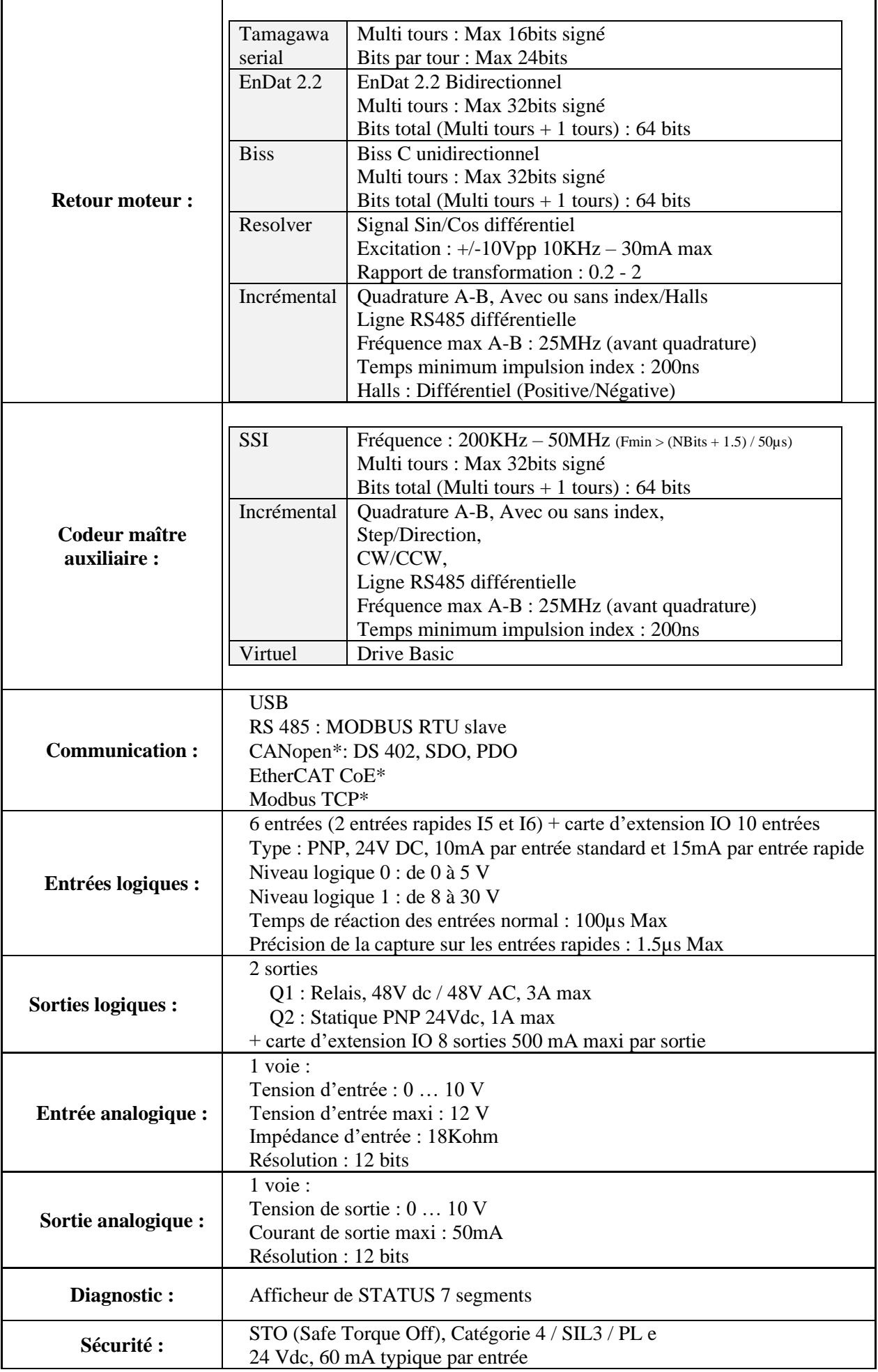

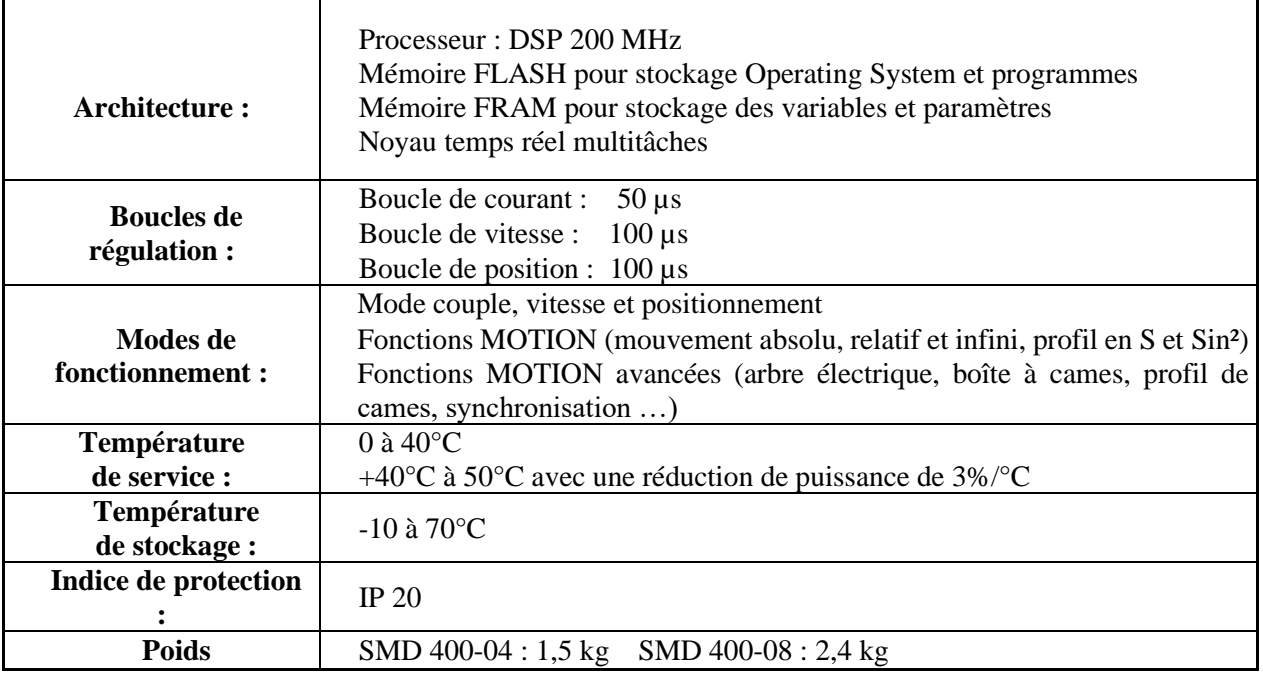

\* Options

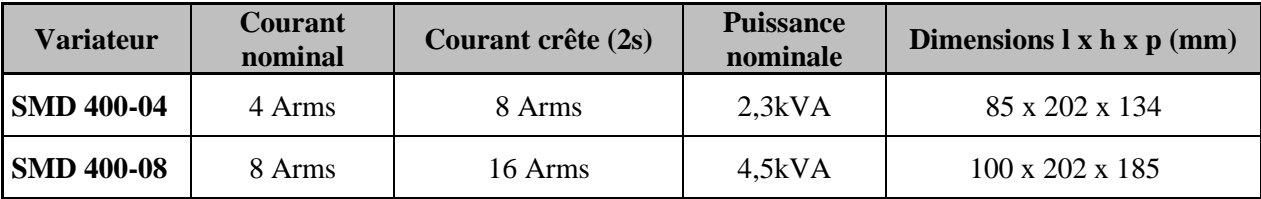

#### <span id="page-7-1"></span><span id="page-7-0"></span>**II. INSTALLATION**

#### **II.1 Général**

Il est important de respecter les points suivants :

- ➢ Une mauvaise mise à la terre du variateur peut endommager ses composants électroniques.
- ➢ Le variateur doit être installé verticalement pour assurer un refroidissement naturel par convection.
- ➢ Il doit être à l'abri de l'humidité, des projections de liquides quelconques, de la poussière. Les câbles résolveur, moteur, codeur doivent être blindés, la tresse étant reliée de chaque côté au châssis.
- ➢ Tous les câbles de communication et les câbles entrées/sorties doivent être séparés et éloignés des câbles de puissance.
- ➢ Le câble USB entre le variateur et le PC doit être blindé. Il doit être débranché du variateur lorsqu'il n'est plus utilisé.
- ➢ Il faut prévoir sur toutes les sorties statiques (Q2) des diodes de roue libre sur les charges inductives. Ces diodes doivent être placées le plus près possible de la charge. Les conducteurs d'alimentation et de signaux ne doivent pas être le siège de surtensions.
- $\triangleright$  Les normes de sécurité imposent un réarmement manuel après un arrêt provoqué soit par :
	- Une coupure secteur
	- Un appui sur l'arrêt d'urgence
	- Un défaut variateur.
- ➢ Sur tout défaut grave, il est obligatoire de couper l'alimentation de puissance du variateur.
- ➢ La sortie Q1 « Drive ready» doit être reliée en série dans la boucle d'arrêt d'urgence.
- ➢ Dans le cas d'un axe fini, les capteurs de limitation de la course doivent être reliés sur les entrées fin de course ou en série dans la boucle d'arrêt d'urgence
- ➢ Si le variateur est configuré en mode position, le paramètre « Erreur de poursuite maxi » doit être réglé.
- ➢ Si le variateur contient un programme applicatif développé à partir du langage Drive Studio, relier l'information « Puissance armoire électrique OK » sur une entrée automate et la traiter dans une tâche basic non bloquante de sécurité. Sur détection d'une erreur de poursuite, le variateur passe en boucle ouverte et ouvre la sortie Q1 «drive ready».Si une autre action est demandée, vous devez utiliser l'instruction SECURITY .

#### <span id="page-8-0"></span>**II.2 Vue de face**

#### **Modèle : SMD 400-04 SMD 400-08**

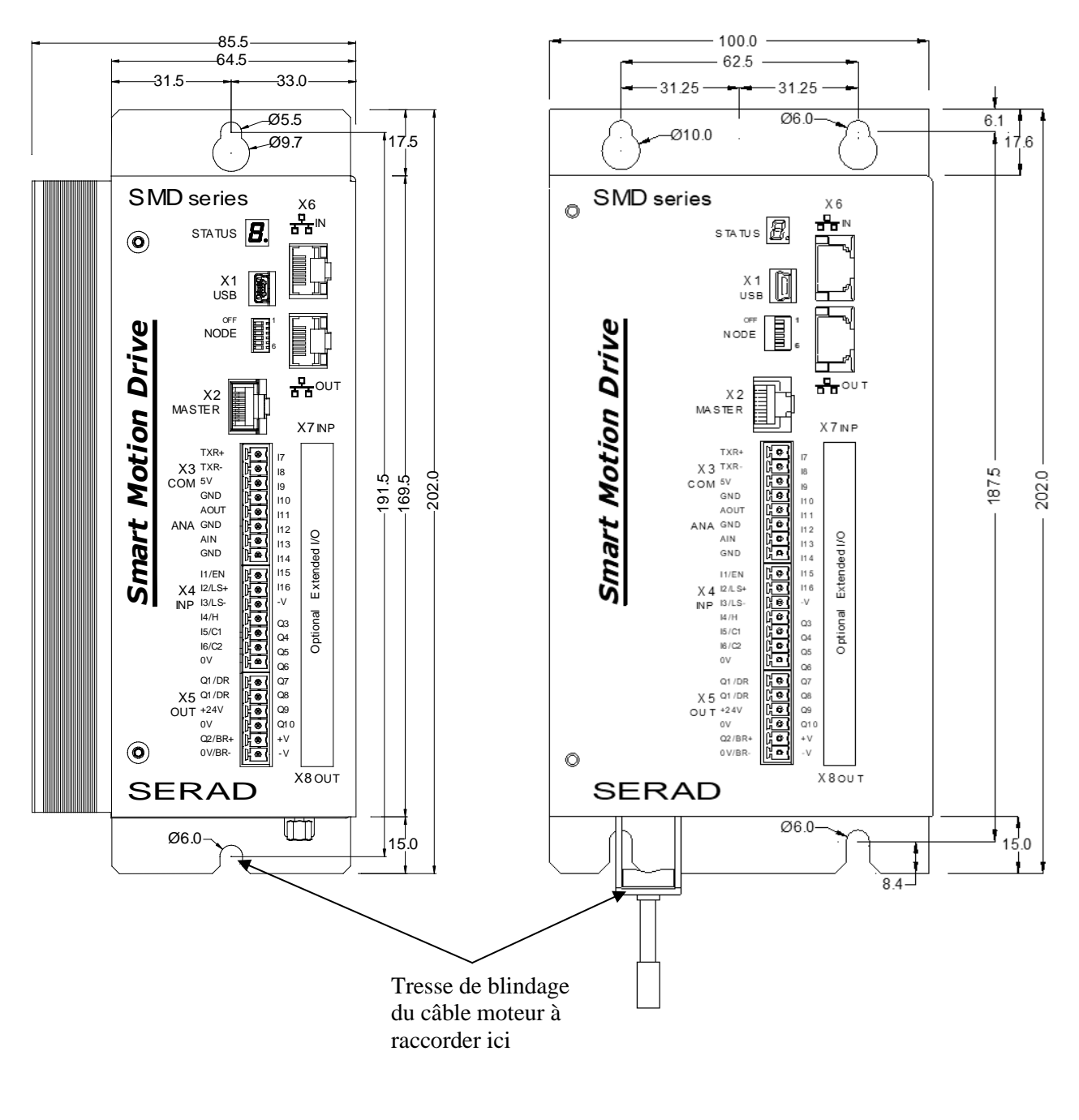

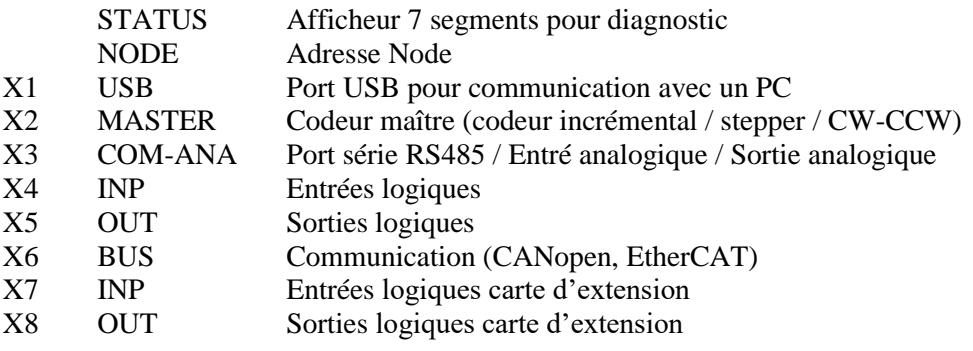

#### <span id="page-9-0"></span>**II.3 Vue de dessus**

#### **Modèle : SMD 400-04 SMD 400-08**

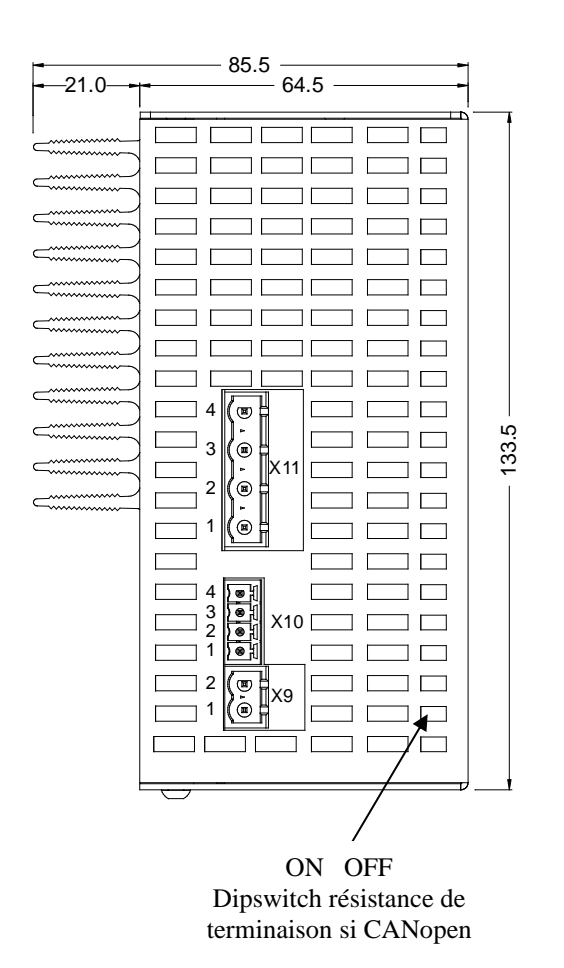

# $-100$  $\circ$  $\frac{1}{\frac{1}{2}}$ <br>  $\frac{1}{2}$ <br>  $\frac{1}{2$ 184.5 4 3 X11 2 1 1 2 3 4 X10 2 X 9 1

ON OFF Dipswitch résistance de terminaison si CANopen

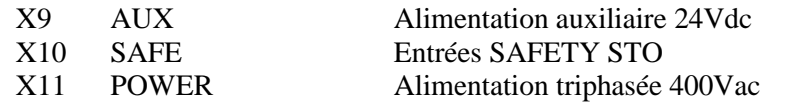

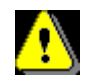

**La tension sur le connecteur X11 peut atteindre 400Vac !**

#### <span id="page-10-0"></span>**II.4 Vue de dessous**

#### **Modèle : SMD 400-04 SMD 400-08**

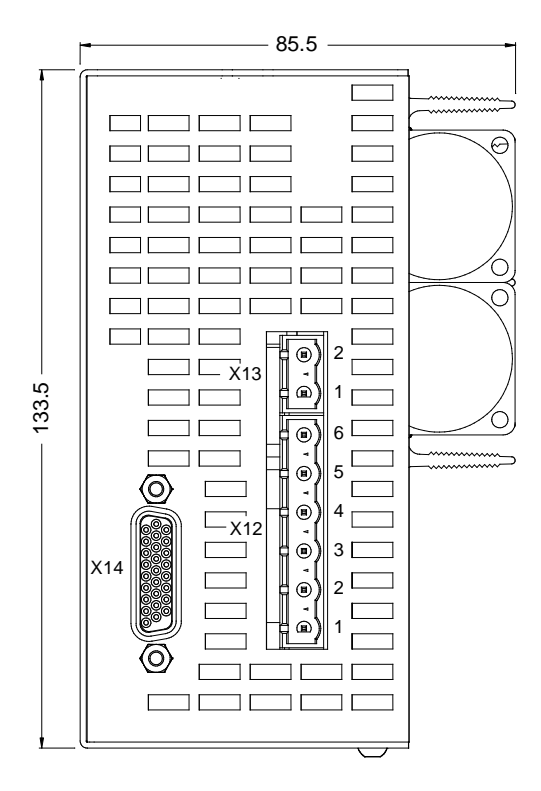

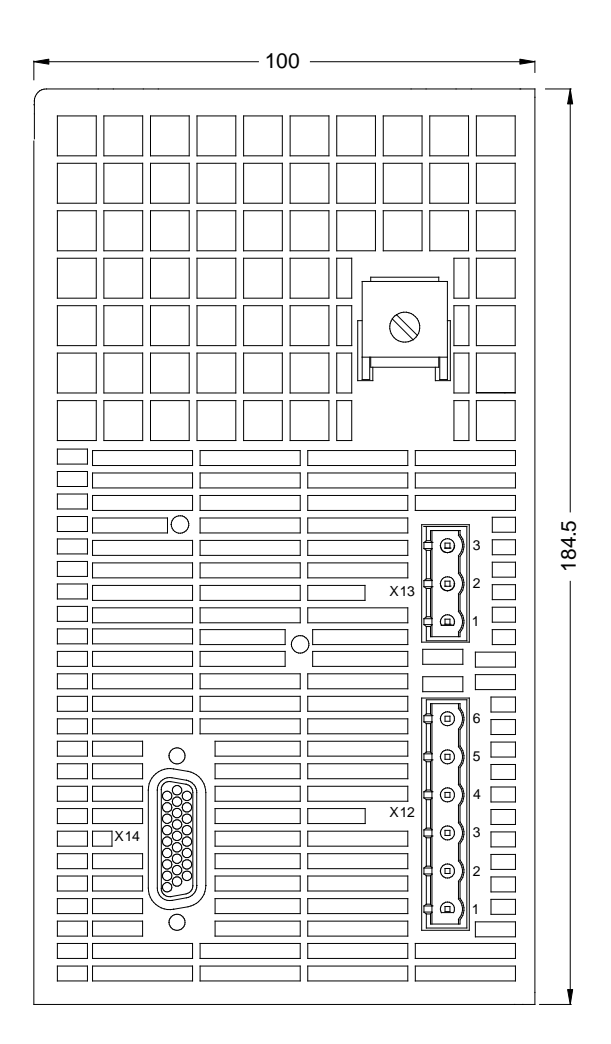

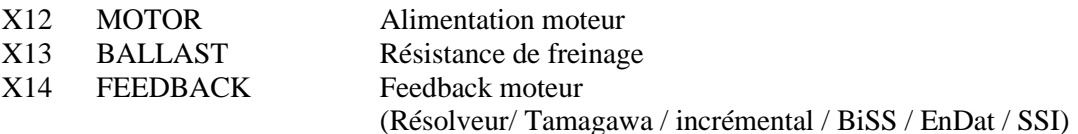

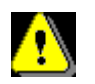

**Attention au câblage des connecteurs X12 et X13.** 

**Une mauvaise connexion peut endommager gravement le variateur. X12 et X13 comportent des tensions dangereuses (560V).**

**Attendre au moins 5 minutes pour permettre aux condensateurs de se décharger avant de retirer le connecteur**.

#### <span id="page-11-0"></span>**II.5 Montage**

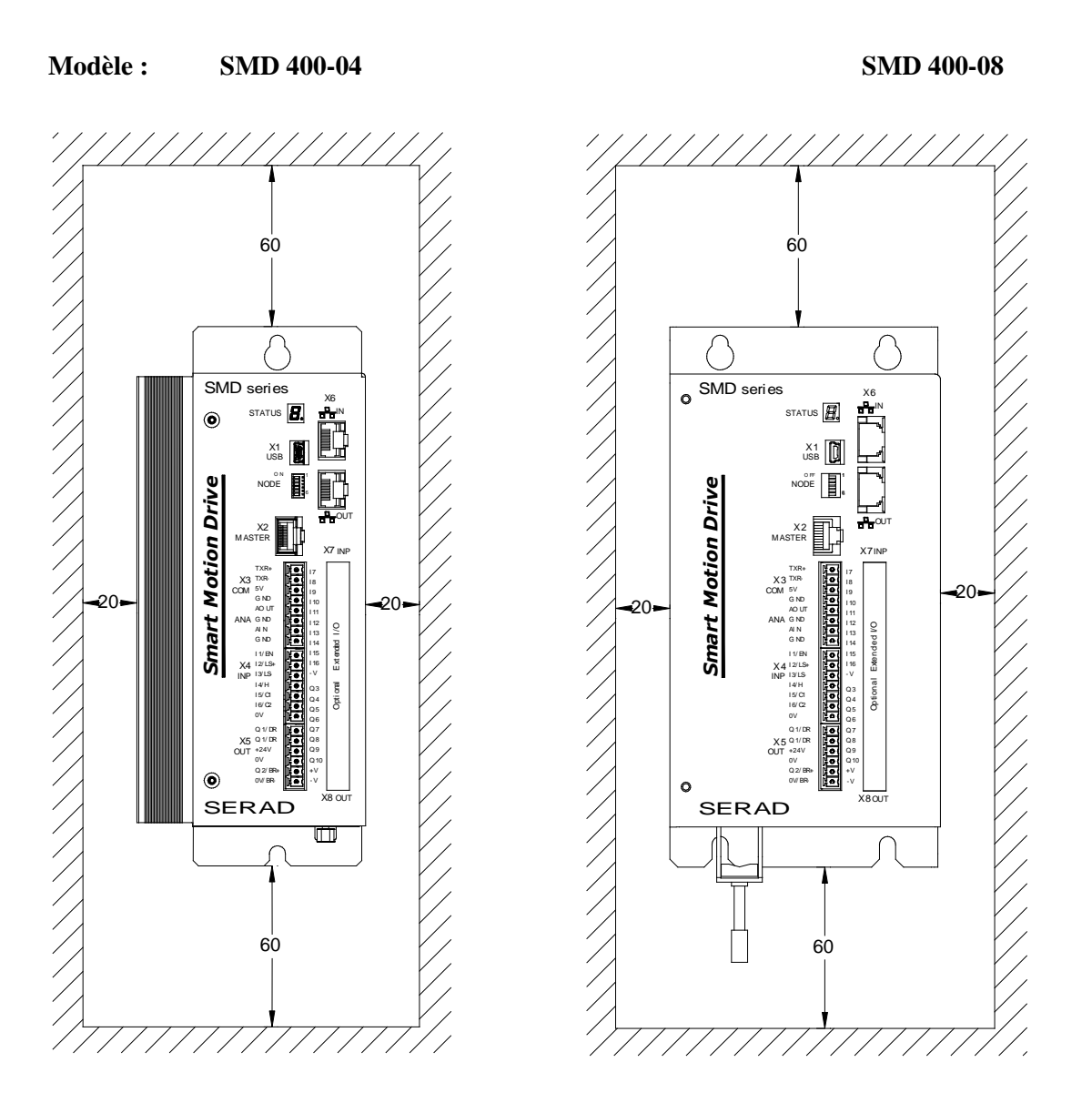

Il est possible d'installer plusieurs variateurs les uns à côté des autres en respectant les espaces de séparation pour une bonne convection naturelle (laisser un espace minimum de 20 mm entre deux variateurs). Laisser un espace supérieur à 60 mm au-dessus et dessous des variateurs pour le passage des câbles et la mise en place des connecteurs

#### <span id="page-12-1"></span><span id="page-12-0"></span>**II.6 Affectation et brochage des connecteurs**

II.6.1 *X1 - USB : Port USB pour communication avec un PC*

#### **Type de connecteur (côté appareil) : Mini USB femelle**

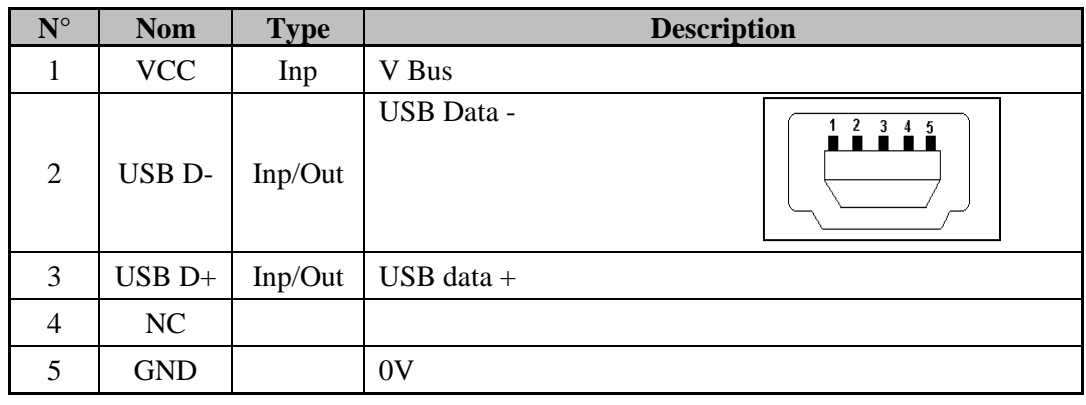

#### II.6.2 *X2 – MASTER : Codeur maître*

#### <span id="page-12-2"></span>**Type de connecteur (côté appareil) : RJ45**

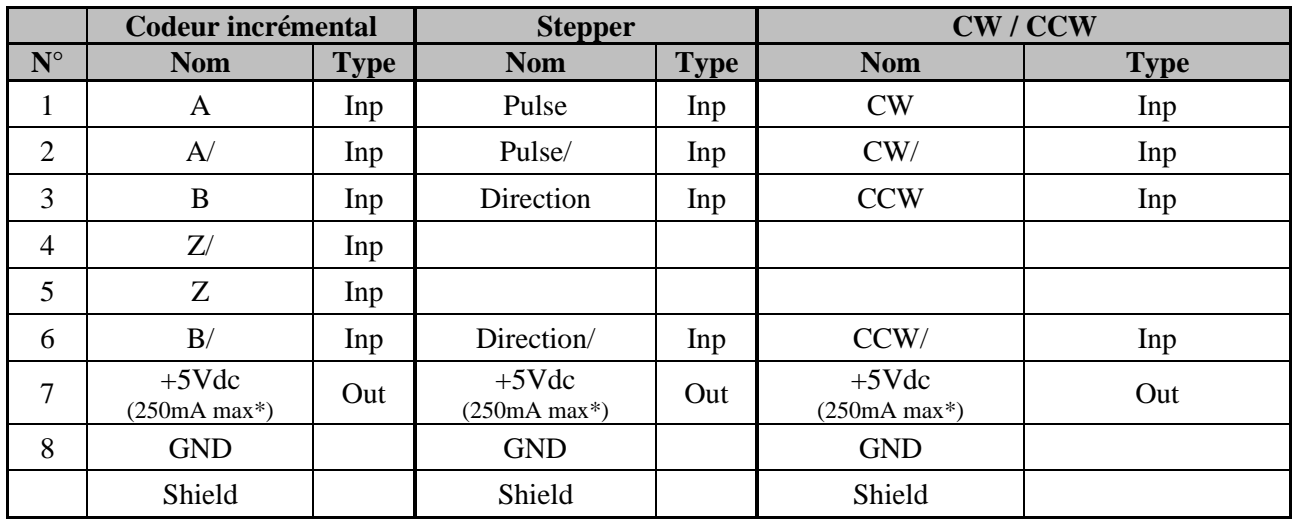

\*250mA maximum cumulé avec la sortie 5V du codeur FEEDBACK X14

#### II.6.3 *X3 – COM-ANA : Port série RS485/ Entrée-Sortie analogique*

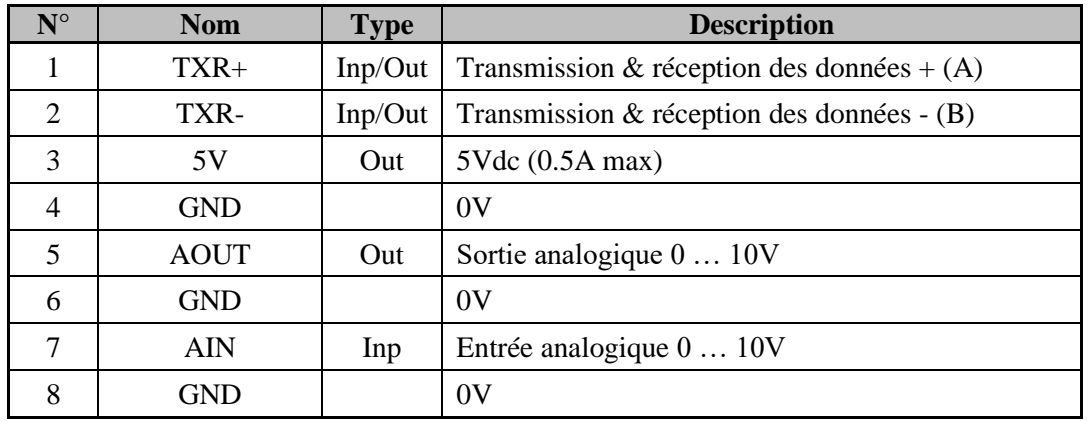

#### <span id="page-13-0"></span>**Type de connecteur (côté appareil) : 8 points au pas de 3.81 mm**

#### • **Adressage en RS485** :

Numéro d'adresse Node ID = (conversion binaire en décimale des Dipswitchs 1,2,3,4,5,6) + 1

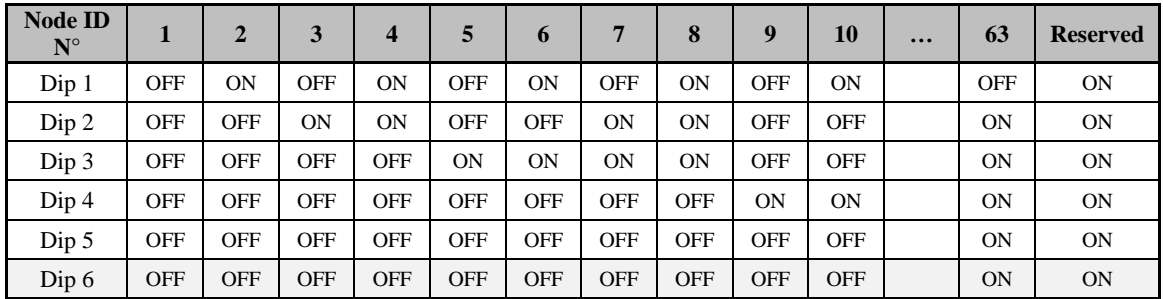

Note : Si le variateur intègre également un bus de communication CANopen, le dip switch n°6 doit être à OFF et n'est pas disponible pour la sélection du Node ID.

Note : Si nécessaire, la résistance de terminaison du bus RS485 de 120Ω doit être directement raccordée sur le connecteur X3 entre les pins 1 et 2.

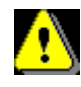

#### **Le texte sérigraphié sur la façade métallique du boîtier indique les numéros des dips et la position OFF**

II.6.4 *X4 – I/O : Entrées logiques*

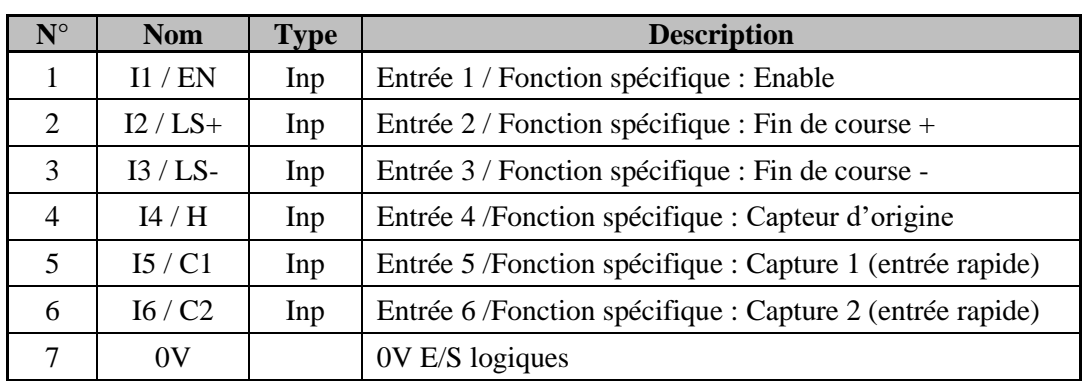

#### <span id="page-14-0"></span>**Type de connecteur (côté appareil) : 7 points au pas de 3.81 mm**

<span id="page-14-1"></span>II.6.5 *X5 – I/O : Sorties logiques*

#### **Type de connecteur (côté appareil) : 6 points au pas de 3.81 mm**

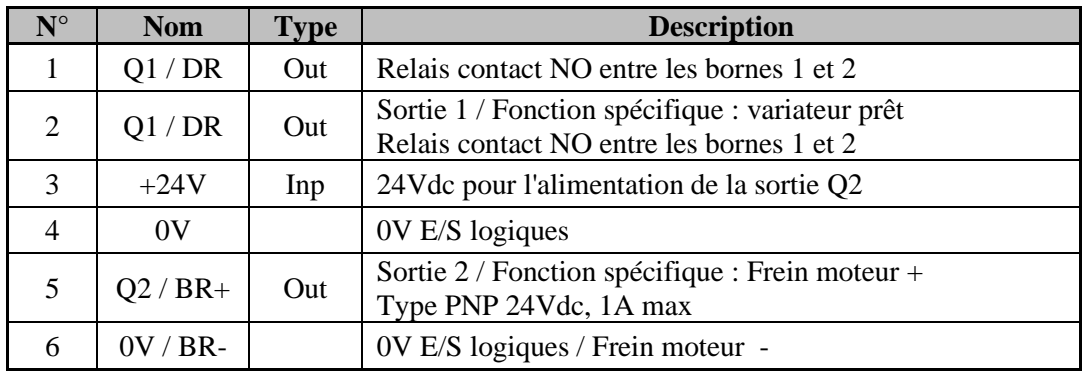

II.6.6 *X6 – BUS : Bus de communication*

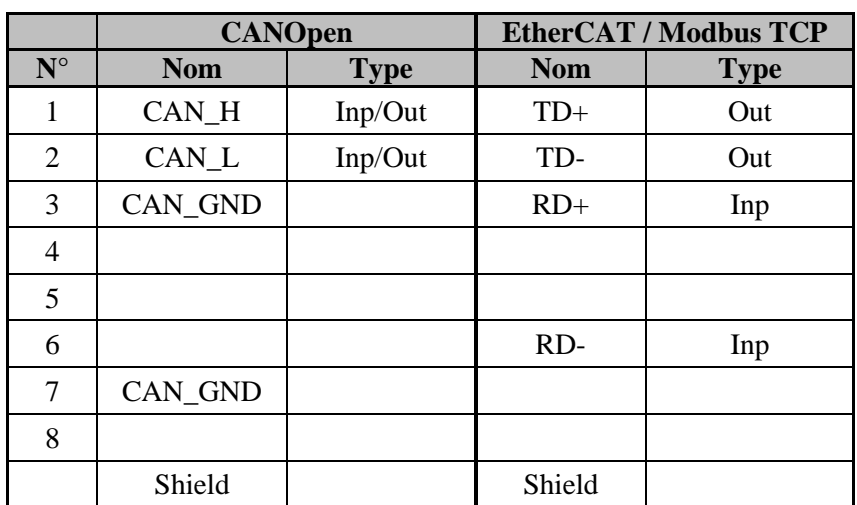

#### <span id="page-15-0"></span>**Type de connecteur (côté appareil) : RJ45**

#### • **Adressage en CANopen** :

Numéro d'adresse Node ID = (conversion binaire en décimale des Dipswitchs 1,2,3,4,5) + 1 Le Dip 6 doit être à OFF.

La validation des résistances de terminaison du bus (120Ω) se fait en activant en position ON le Dipswitch accessible à travers le capot sur le dessus du variateur (voir II-2 "Vue de face").

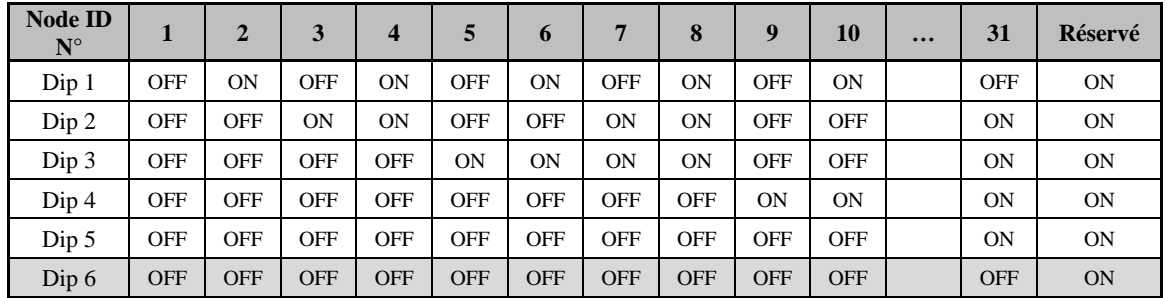

#### • **Adressage en EtherCAT / Modbus TCP** :

Numéro d'adresse Node ID = (conversion binaire en décimale des Dipswitchs 1,2,3,4,5,6) + 1

| <b>Node ID</b><br>$N^{\circ}$ | ш          | $\mathbf{2}$ | 3          | 4          | 5          | 6          | 7         | 8          | 9          | 10         | <br>63     | <b>Réservé</b> |
|-------------------------------|------------|--------------|------------|------------|------------|------------|-----------|------------|------------|------------|------------|----------------|
| Dip 1                         | <b>OFF</b> | 0N           | <b>OFF</b> | OΝ         | <b>OFF</b> | <b>ON</b>  | OFF       | 0N         | <b>OFF</b> | <b>ON</b>  | <b>OFF</b> | <b>ON</b>      |
| Dip 2                         | <b>OFF</b> | <b>OFF</b>   | <b>ON</b>  | ON         | <b>OFF</b> | <b>OFF</b> | <b>ON</b> | 0N         | <b>OFF</b> | <b>OFF</b> | <b>ON</b>  | <b>ON</b>      |
| Dip 3                         | <b>OFF</b> | <b>OFF</b>   | <b>OFF</b> | <b>OFF</b> | <b>ON</b>  | <b>ON</b>  | <b>ON</b> | 0N         | <b>OFF</b> | <b>OFF</b> | <b>ON</b>  | <b>ON</b>      |
| Dip 4                         | <b>OFF</b> | <b>OFF</b>   | <b>OFF</b> | <b>OFF</b> | <b>OFF</b> | <b>OFF</b> | OFF       | <b>OFF</b> | OΝ         | <b>ON</b>  | <b>ON</b>  | <b>ON</b>      |
| Dip 5                         | <b>OFF</b> | <b>OFF</b>   | <b>OFF</b> | <b>OFF</b> | <b>OFF</b> | <b>OFF</b> | OFF       | <b>OFF</b> | <b>OFF</b> | <b>OFF</b> | <b>ON</b>  | <b>ON</b>      |
| Dip 6                         | <b>OFF</b> | <b>OFF</b>   | <b>OFF</b> | <b>OFF</b> | <b>OFF</b> | <b>OFF</b> | OFF       | <b>OFF</b> | <b>OFF</b> | <b>OFF</b> | <b>ON</b>  | <b>ON</b>      |

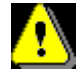

**Le numéro d'adresse (Node ID) est pris en compte par le variateur uniquement à la mise sous tension de l'alimentation auxiliaire (connecteur X9).**

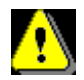

**Le texte sérigraphié sur la façade métallique du boîtier indique les numéros des dips et la position OFF**

#### II.6.7 *X7 – I/O : Entrées logiques additionnelles*

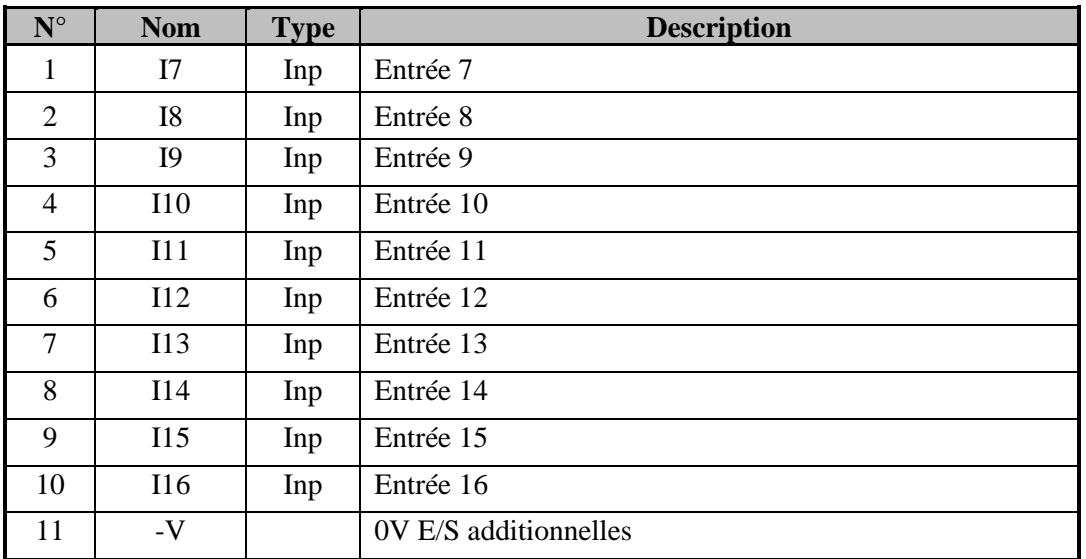

#### <span id="page-16-0"></span>**Type de connecteur (côté appareil) : 11 points au pas de 3.81 mm**

II.6.8 *X8 – I/O : Sorties logiques additionnelles*

#### <span id="page-16-1"></span>**Type de connecteur (côté appareil) : 10 points au pas de 3.81 mm**

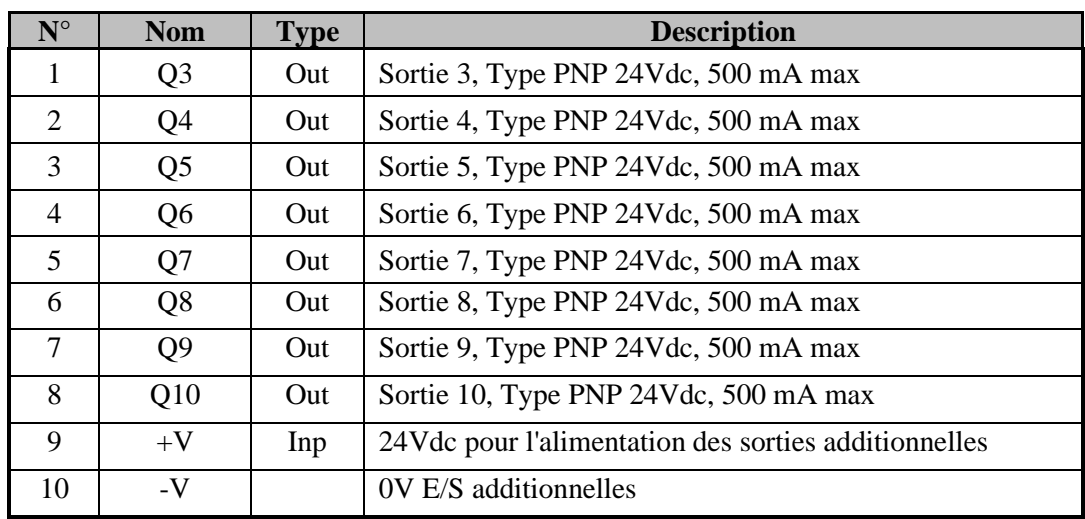

<span id="page-16-2"></span>II.6.9 *X9 – AUX : Alimentation auxiliaire 24Vdc*

#### **Type de connecteur (côté appareil) : 2 points au pas de 5.08 mm**

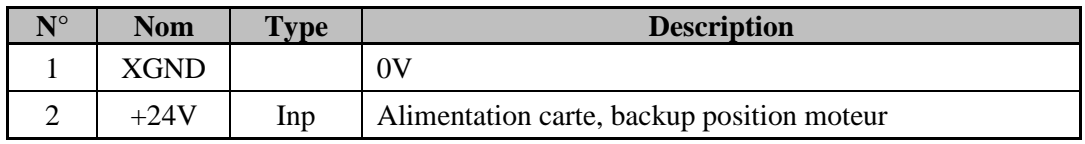

<span id="page-17-0"></span>II.6.10 *X10 – SAFE: Entrées Safety STO*

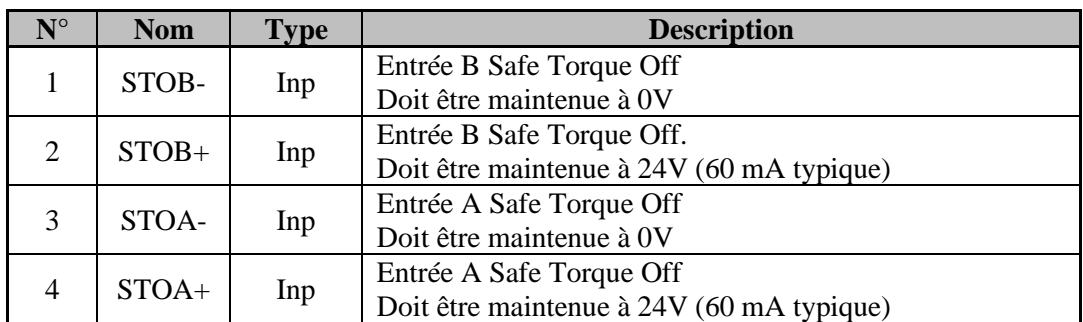

#### **Type de connecteur (côté appareil) : 4 points au pas de 3.81 mm**

#### <span id="page-17-1"></span>II.6.11 *X11 – POWER : Alimentation 400Vac*

**Type de connecteur (côté appareil) : 4 points au pas de 7.62 mm**

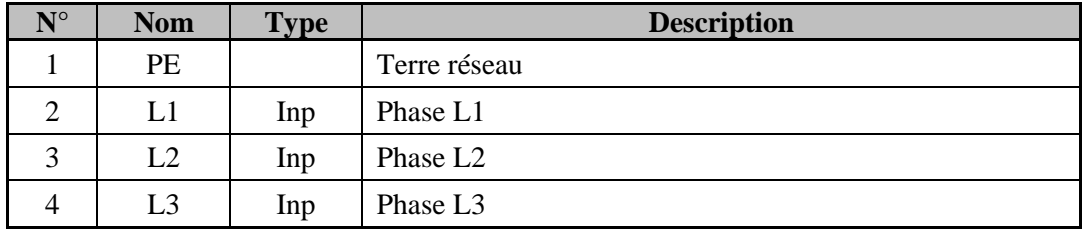

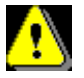

**Attention au câblage du connecteur X11. Une mauvaise connexion peut endommager**

#### <span id="page-17-2"></span>II.6.12 *X12 – MOTOR : Alimentation moteur*

**Type de connecteur (côté appareil) : 6 points au pas de 7.62 mm**

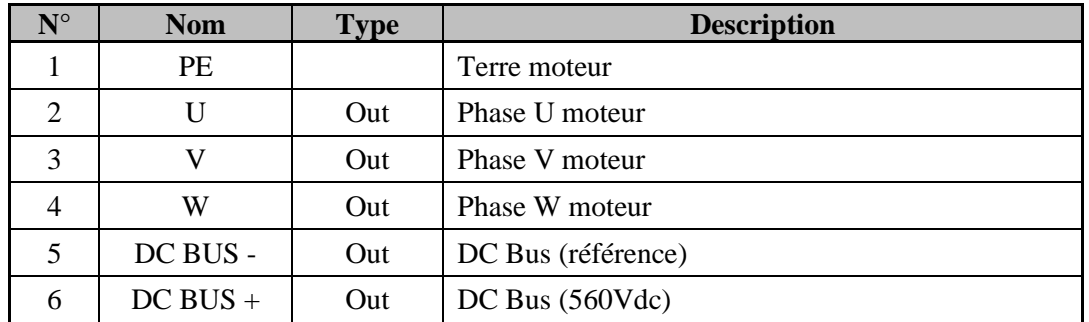

**Le câble moteur blindé doit arriver directement sur les bornes du connecteur variateur. Tresse de blindage à relier côté variateur sur la vis prévue à cet effet (voir II-2 "Vue de face").**

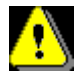

**Attention au câblage du connecteur X12. Une mauvaise connexion peut endommager gravement le variateur.** X12 comportes des tensions dangereuses.

#### <span id="page-18-0"></span>II.6.13 *X13 – BALLAST : Résistance de freinage*

#### **Modèle SMD 400-04**

#### **Type de connecteur (côté appareil) : 2 points au pas de 7.62 mm**

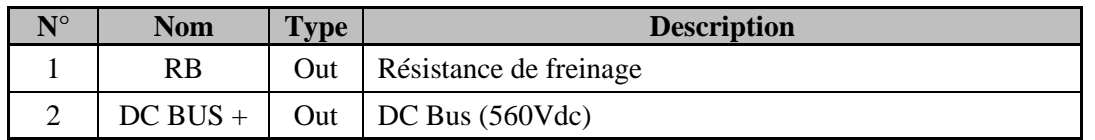

La résistance de freinage externe doit être raccordée entre les bornes 1 et 2 (RB et DC BUS+).

Elle peut être montée sur le radiateur en utilisant les deux vis fournies.

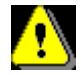

**Si vous perdez les vis prévues pour la fixation de la résistance de freinage externe, vous devez uniquement utiliser des vis M4 x 6, sinon risque d'endommager le variateur.**

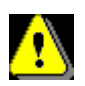

**Le paramétrage du variateur doit être adapté à la résistance de freinage utilisée. Un mauvais paramétrage risque d'endommager gravement l'installation.**

**(Drive Studio : Paramètres groupe Sécurité, onglet DC Bus : Choisir la bonne résistance dans la bibliothèque).** 

#### **Modèle SMD 400-08**

**Type de connecteur (côté appareil) : 3 points au pas de 7.62 mm**

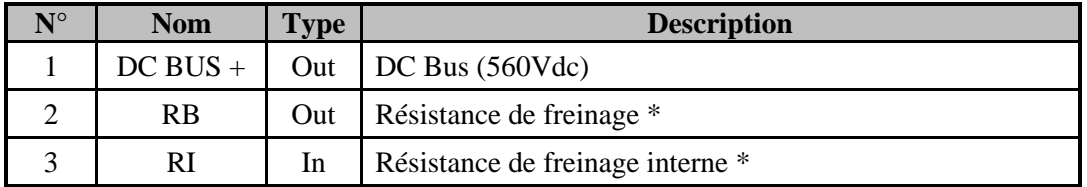

\*Sélection de la résistance de freinage :

- Résistance interne : Mettre un shunt entre les bornes 2 et 3 (RB et RI)

- Résistance externe : Enlever le shunt entre les bornes 2 et 3 Raccorder la résistance externe entre les bornes 1 et 2 (DC BUS+ et RB)

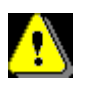

**Le paramétrage du variateur doit être adapté à la résistance de freinage utilisée. Un mauvais paramétrage risque d'endommager gravement l'installation.**

**(Drive Studio : Paramètres groupe Sécurité, onglet DC Bus : Choisir la bonne résistance dans la bibliothèque).** 

**Pour la résistance interne, choisir « SMD 400-08 internal »**

#### II.6.14*X14 – FEEDBACK : Feedback position moteur*

#### <span id="page-19-0"></span>**Type de connecteur (côté appareil) : Sub-D 26 femelle**

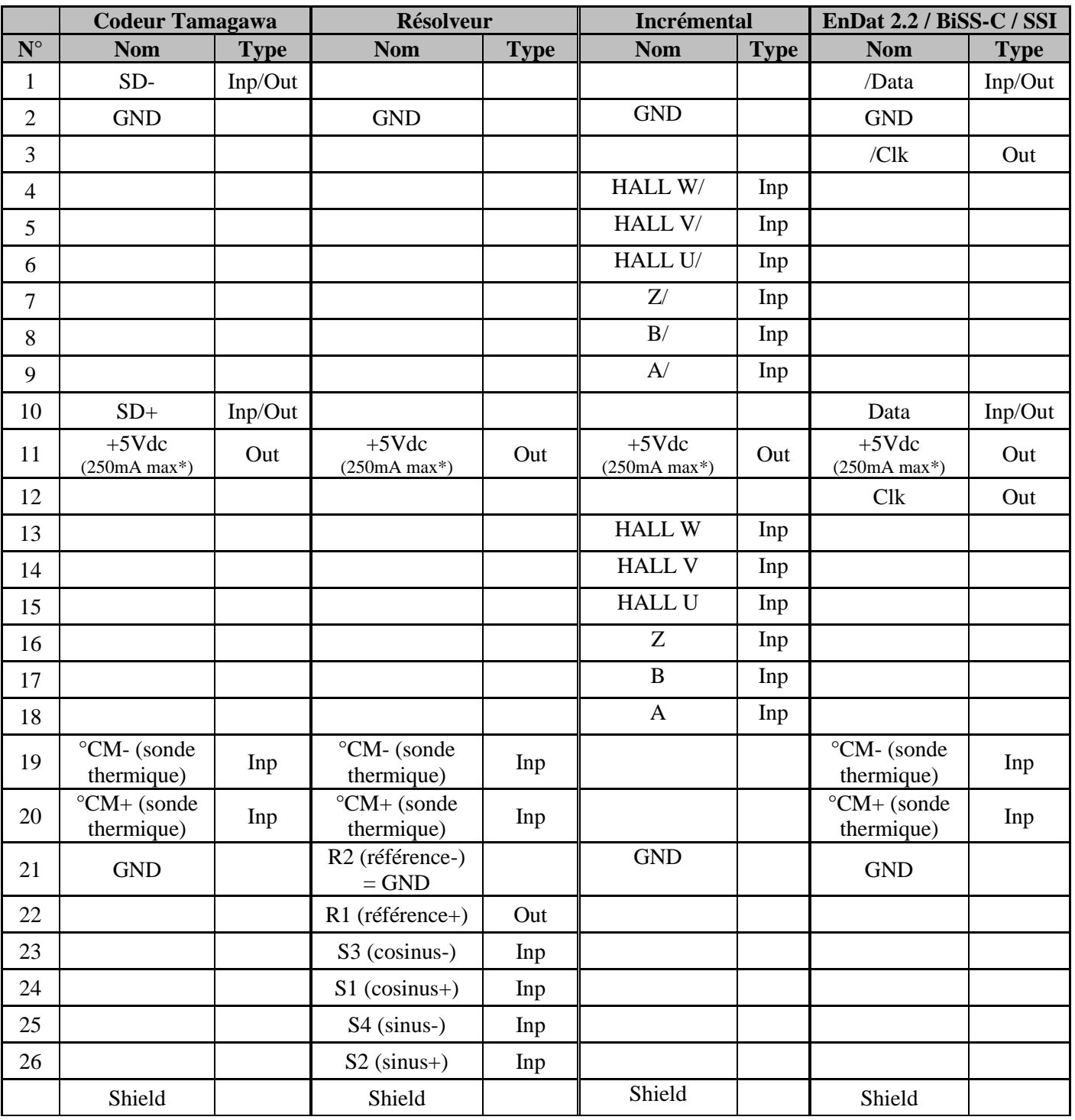

\*250mA maximum cumulé avec la sortie 5V du codeur MASTER X2

#### <span id="page-20-0"></span>**II.7 Câbles**

Nous vous proposons tous les câbles avec connecteurs montés. Ceux-ci sont disponibles en différentes qualités (standard, compatible chaîne porte câble, etc.). Nous consulter.

• Câble feedback retour position moteur (codeur, résolveur, Biss, EnDat) X14 :

Câble avec blindage général, paires torsadées 0.25 mm² La continuité de la tresse de blindage au châssis doit être parfaitement réalisée. Raccordement de la tresse de masse au SUBD comme sur la photo ci-dessous :

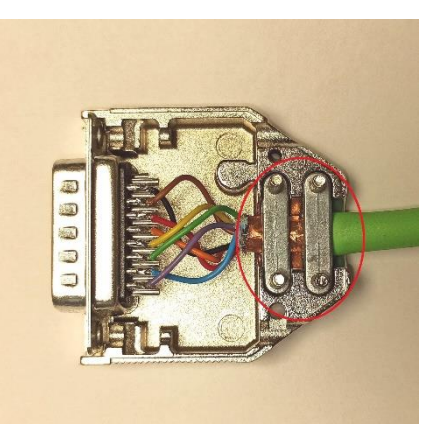

Il est fortement conseillé d'utiliser un câble avec un fil de terre supplémentaire et de le souder au châssis du Sub-D et cela de part et d'autre du câble.

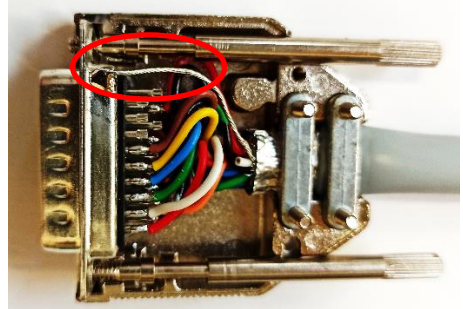

Longueur maxi, feedback codeur : 17 m Longueur maxi, feedback résolveur : 30 m

• Câble puissance moteur, X12 :

Câble avec blindage général, 4 fils Tresse de blindage à relier côté variateur sur la vis prévue à cet effet (voir II-2"Vue de face").

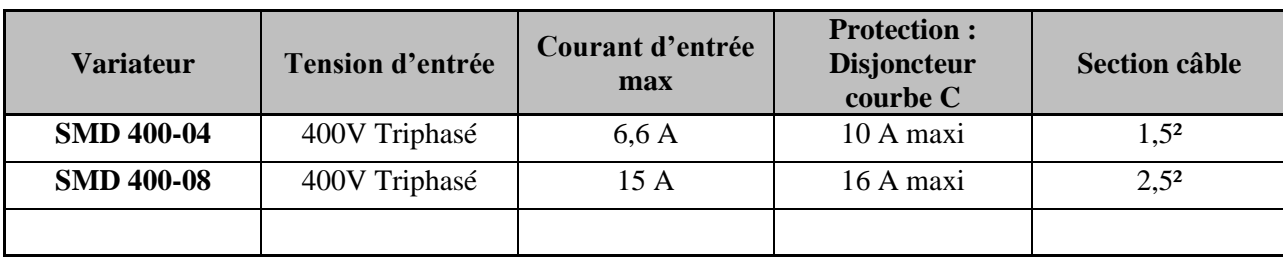

#### <span id="page-21-0"></span>**II.8 Protection / Schémas de raccordement**

#### **Attention : le courant d'appel peut atteindre 25A pendant 20ms.**

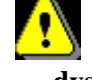

**Toutes les connexions doivent être réalisées par des personnes qualifiées. Les câbles doivent être testés avant d'être connectés, toute mauvaise connexion peut entraîner de graves dysfonctionnements**

Mettre hors tension le variateur avant d'insérer ou de retirer les connecteurs.

Connecter la terre du moteur au point de terre du variateur (borne 1 du connecteur X12) avant toute mise sous tension.

Pour les câbles blindés, raccorder la tresse au châssis à chaque extrémité via les capots des connecteurs (pour les SUBD).

<span id="page-21-1"></span>Toute bobine (par exemple le frein de parking) alimentée par courant continu (24Vdc) doit être obligatoirement pourvue d'une diode de roue libre (ex : 1N4007) afin d'empêcher des surtensions (plus de 80V) qui risqueraient de détériorer l'ensemble de l'électronique.

#### II.8.1 *Sortie frein moteur*

A l'aide de la fenêtre de configuration des paramètres de Drive Studio, sélectionnez la fonction Frein pour la sortie logique Q2.

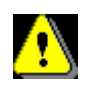

#### **La sortie Q2 est de type PNP 24V, 1A max.**

Il est obligatoire d'utiliser une diode de protection, sinon les composants du variateur peuvent être endommagés**.**

#### II.8.2 *Précautions sur la fonction de sécurité STO*

<span id="page-21-2"></span>Concernant la fonction sécuritaire STO, s'il n'y a plus de tension sur au moins l'une des deux entrées SAFETY mais que plusieurs bras de pont IGBT sont endommagés, on peut observer un à-coup brutal de faible amplitude sur le moteur. L'amplitude maximale de cet à-coup dépend du nombre de paires de pôles du moteur : φ = 360° / Nb Paires x 2, par exemple avec un moteur 3 paires de pôles on peut avoir un déplacement de 60°.

Si le moteur était en mouvement avant l'action du dispositif de sécurité anti-redémarrage, il passe en roue libre et s'arrête plus ou moins rapidement suivant l'inertie de la charge et les frottements mécaniques.

De même, le variateur ne contrôlant plus le moteur, il n'est plus en mesure de maintenir une charge verticale. Un frein dimensionné pour pouvoir arrêter l'axe en mouvement est à prévoir.

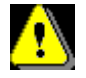

#### **La sortieQ2 qui pilote le frein n'est pas SIL3 / PL e. Vous devez ajouter un contact NO en série, contrôlé par un module externe de sécurité, entre la sortie Q2 et le frein moteur.**

D'autre part, malgré la disparition de la tension sur les entrées SAFETY, le réseau 400Vac alimente toujours le variateur et le bus continu interne de 560V est présent. Il est impératif de couper le sectionneur général de l'armoire électrique avant d'intervenir sur le moteur ou le variateur.

#### **Modèle SMD 400-04**

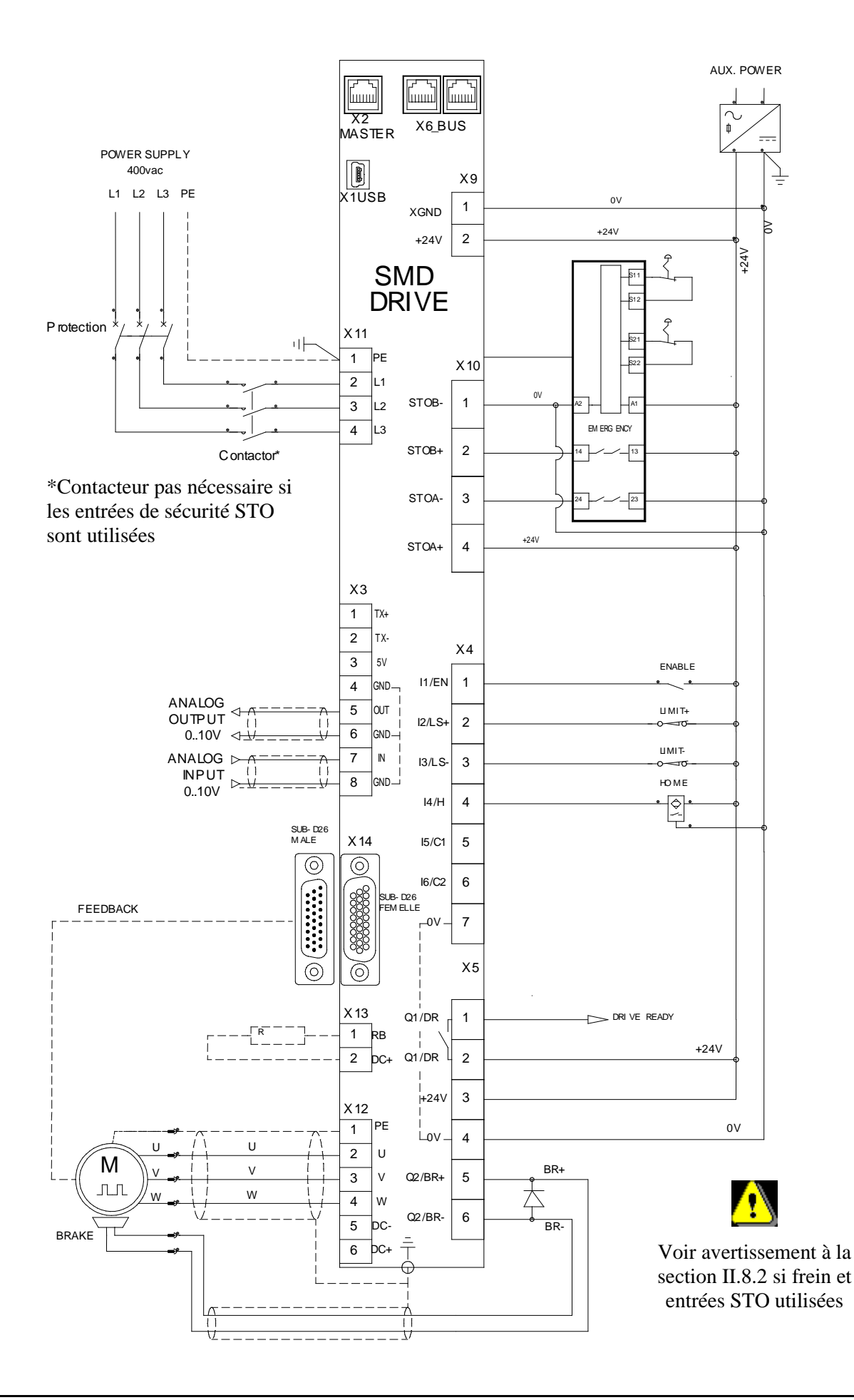

#### **Modèle SMD 400-08**

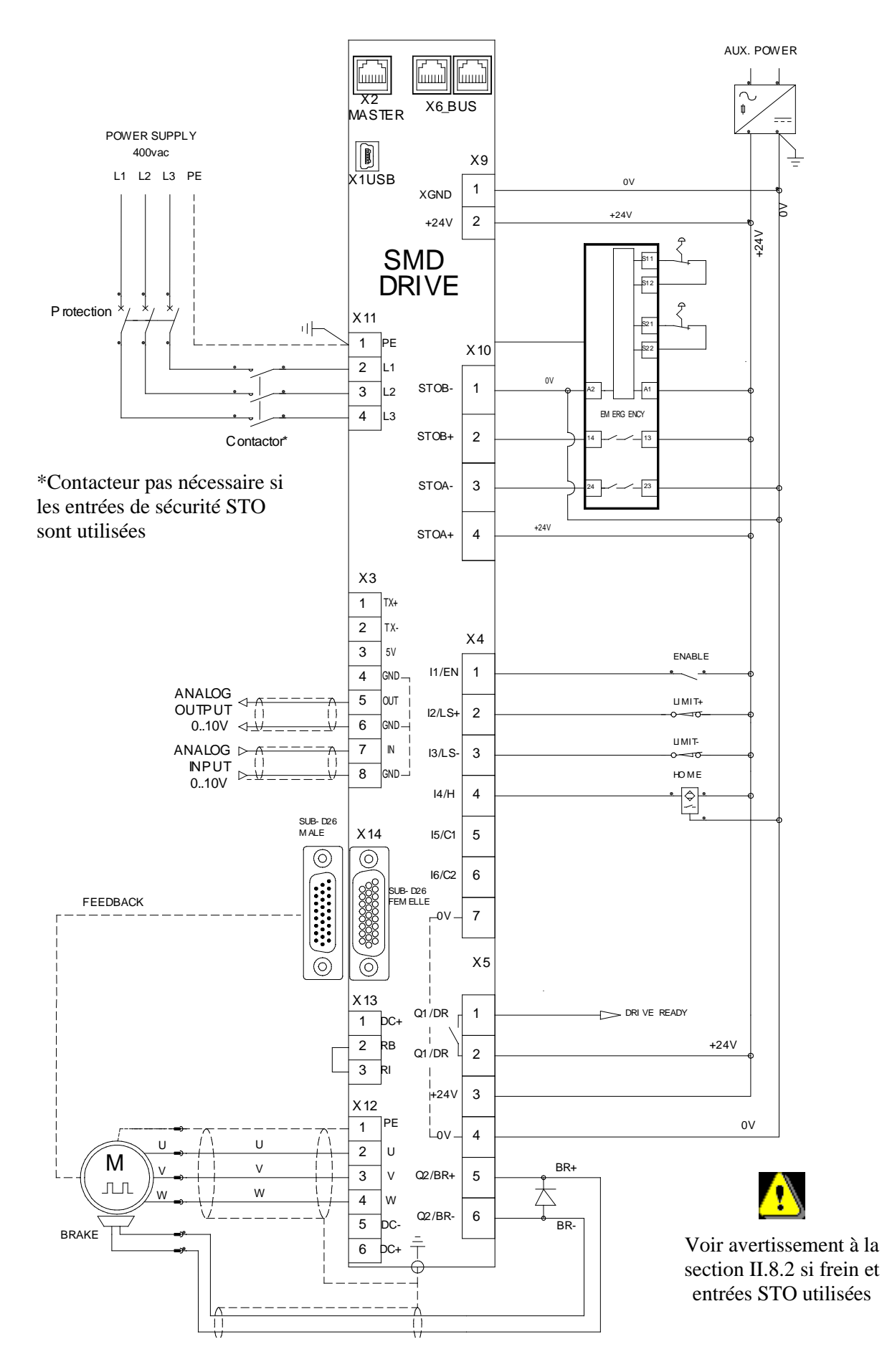

Exemple de raccordement des entrées/sorties additionnelles

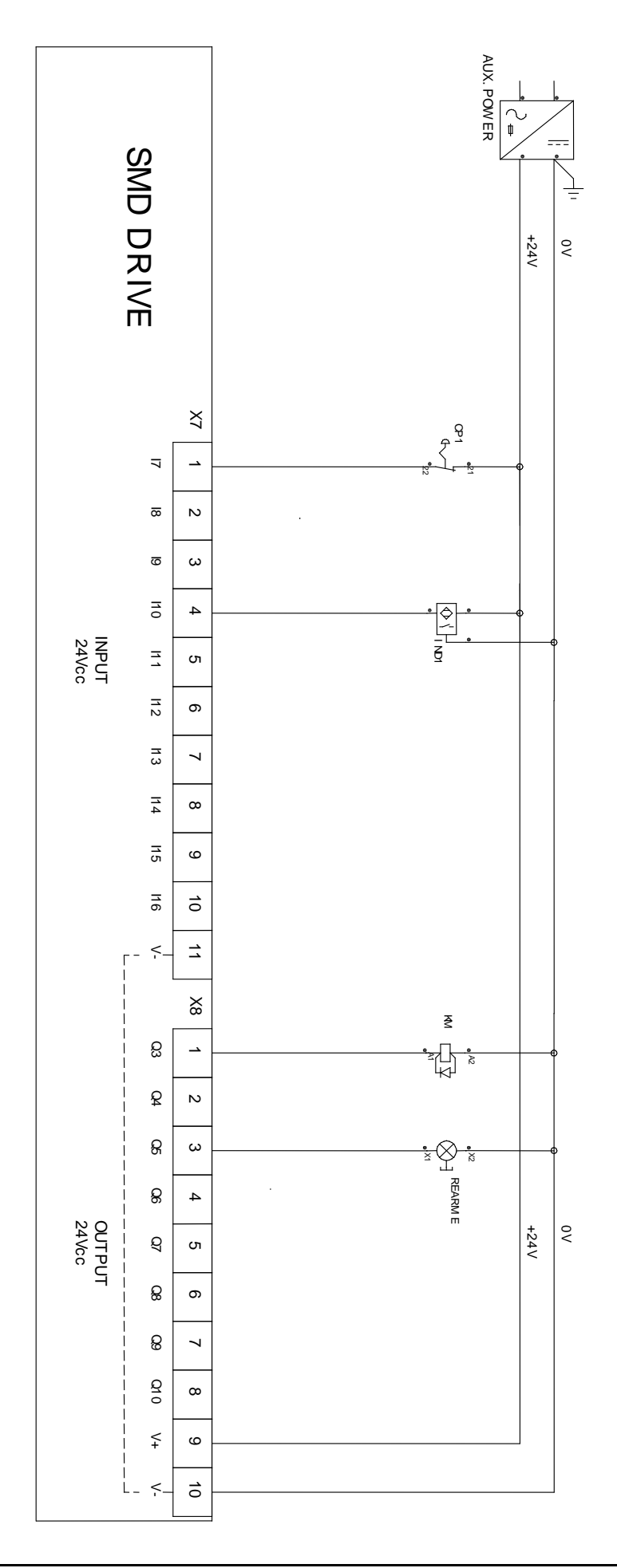

#### <span id="page-25-0"></span>**II.9 Vérification avant mise en service**

- ➢ Lorsque l'entrée Enable est désactivée, mettre sous tension l'alimentation auxiliaire 24 Vdc
- ➢ S'assurer que sur l'afficheur de STATUS, le point clignote.
- ➢ Mettre la puissance.
- ➢ Si l'afficheur indique un message d'erreur, se reporter à la liste des erreurs.

## <span id="page-26-0"></span>**III. AFFICHEUR STATUS 7 SEGMENTS**

<span id="page-26-1"></span>Le variateur peut afficher certaines informations via l'afficheur STATUS 7 segments.

#### **III.1Séquence d'initialisation**

À la mise sous tension, le variateur affiche la séquence d'initialisation :

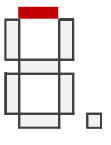

Début

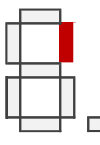

Initialisation variateur Initialisation mémoire Fram/Flash ( E ou F peut s'afficher ) Initialisation de la communication

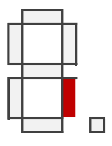

Communication Ok Initialisation feedback

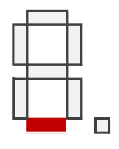

Initialisation feedback Ok Initialisation application

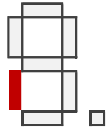

Initialisation application Ok Initialisation fonction analogique

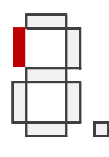

Initialisation effectuée

Si un problème d'Operating System intervient pendant cette séquence, l'animation suivante s'affiche en boucle: x-x-x… avec "x" caractère spécifique. Contacter notre support technique.

Si un  $\Box$  clignotant s'affiche continuellement, il est nécessaire de charger un Operating System dans le variateur.

Ensuite, la version du logiciel est affichée. (Exemple v1.0.0) :

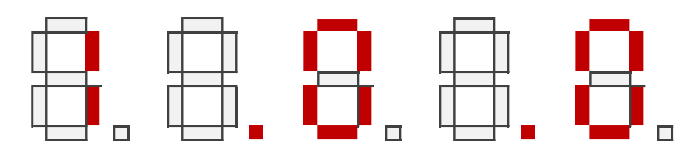

Ensuite, pour un variateur équipé d'un bus de communication, l'ID de nœud configuré avec les dip switchs est affiché (exemple ID de nœud = 5) :

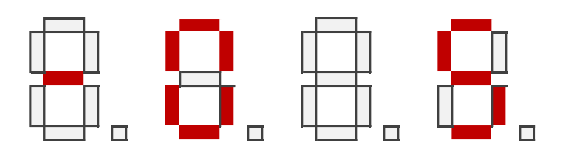

#### <span id="page-27-0"></span>**III.2SMD en fonctionnement**

En cours d'exécution, le segment du milieu indique si le variateur est asservi (segment activé) ou pas (segment désactivé).

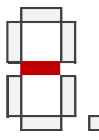

Les segments qui se trouvent en périphérie évoluent en sens horaire ou anti horaire selon la rotation du moteur.

Le point indique différentes informations suivant le nombre de clignotements "flash."

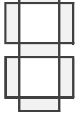

- 1 Flash : Pas de communication
- 3 Flashs : Communication USB
- 4 Flashs : Communication USB en mode Supervision (CANopen/EtherCAT sont désactivés)
	- 6 Flashs : Communication Ok (CANopen/EtherCAT sont activés)

Si on exécute l'instruction Display dans une tâche (modèle "Intelligent"), son affichage est prioritaire.

#### <span id="page-27-1"></span>**III.3Phase spécifique**

Avec une certaine opération, les mémoires internes peuvent être effacées et programmées

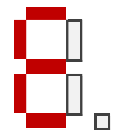

"E" clignotant indique l'effacement de la mémoire flash (mise à jour OS / PGM)

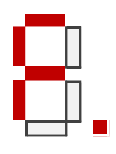

"F" indique la programmation de la mémoire flash (mise à jour OS / PGM)

#### <span id="page-28-0"></span>**III.4Messages d'erreur**

<span id="page-28-1"></span>Suite à un événement spécifique, des erreurs peuvent être affichées.

#### III.4.1 *Erreurs*

La séquence est composée de 3 flashes avec la lettre "E", suivi de deux chiffres. Exemple pour Erreur E01 :

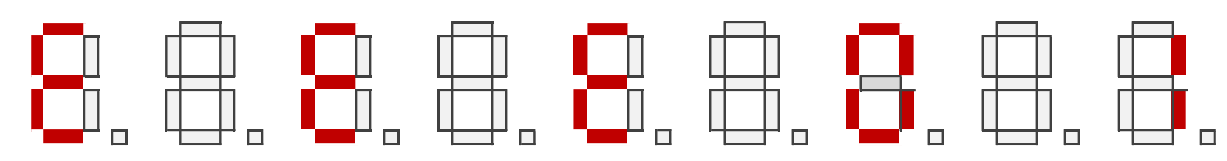

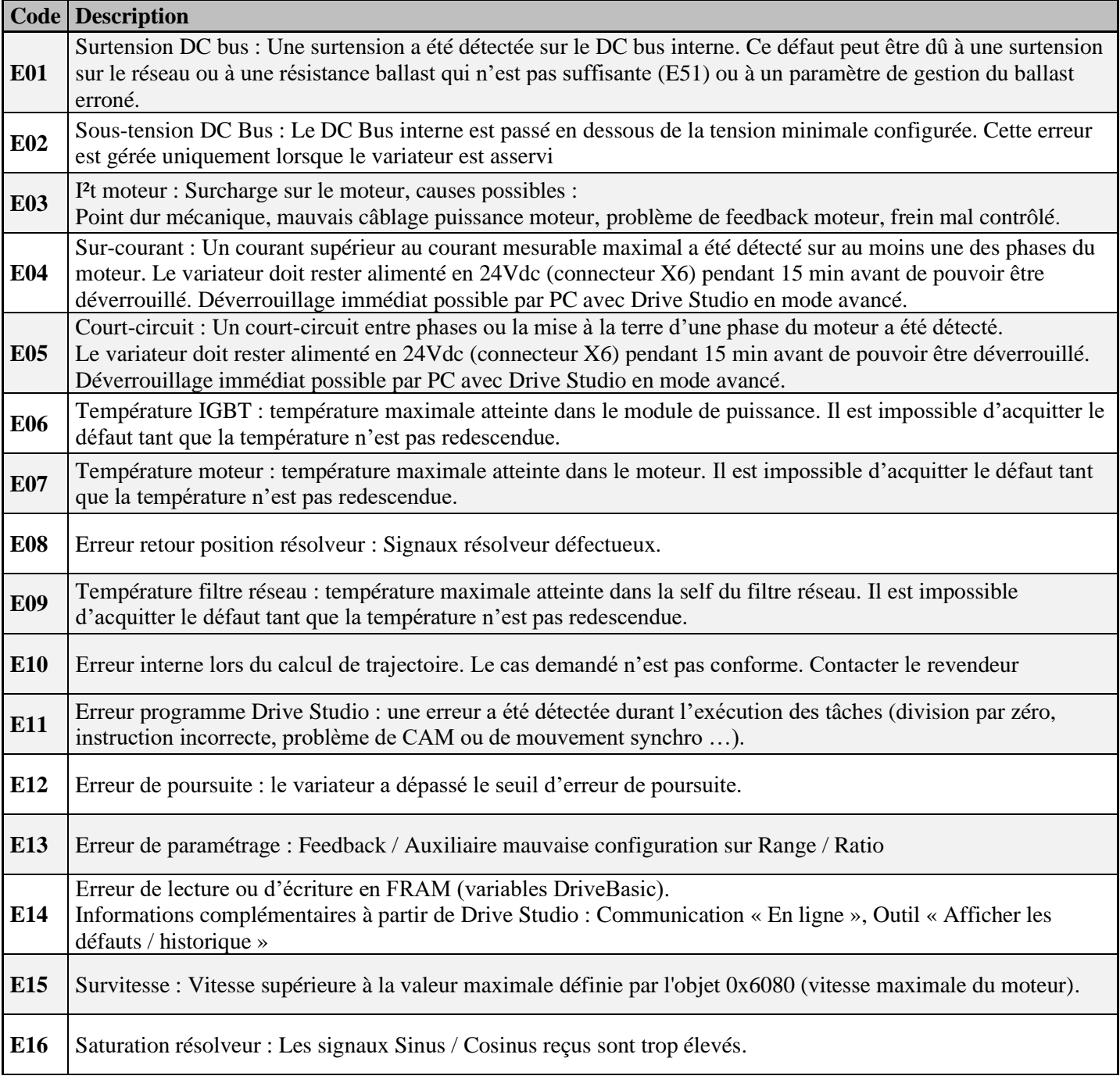

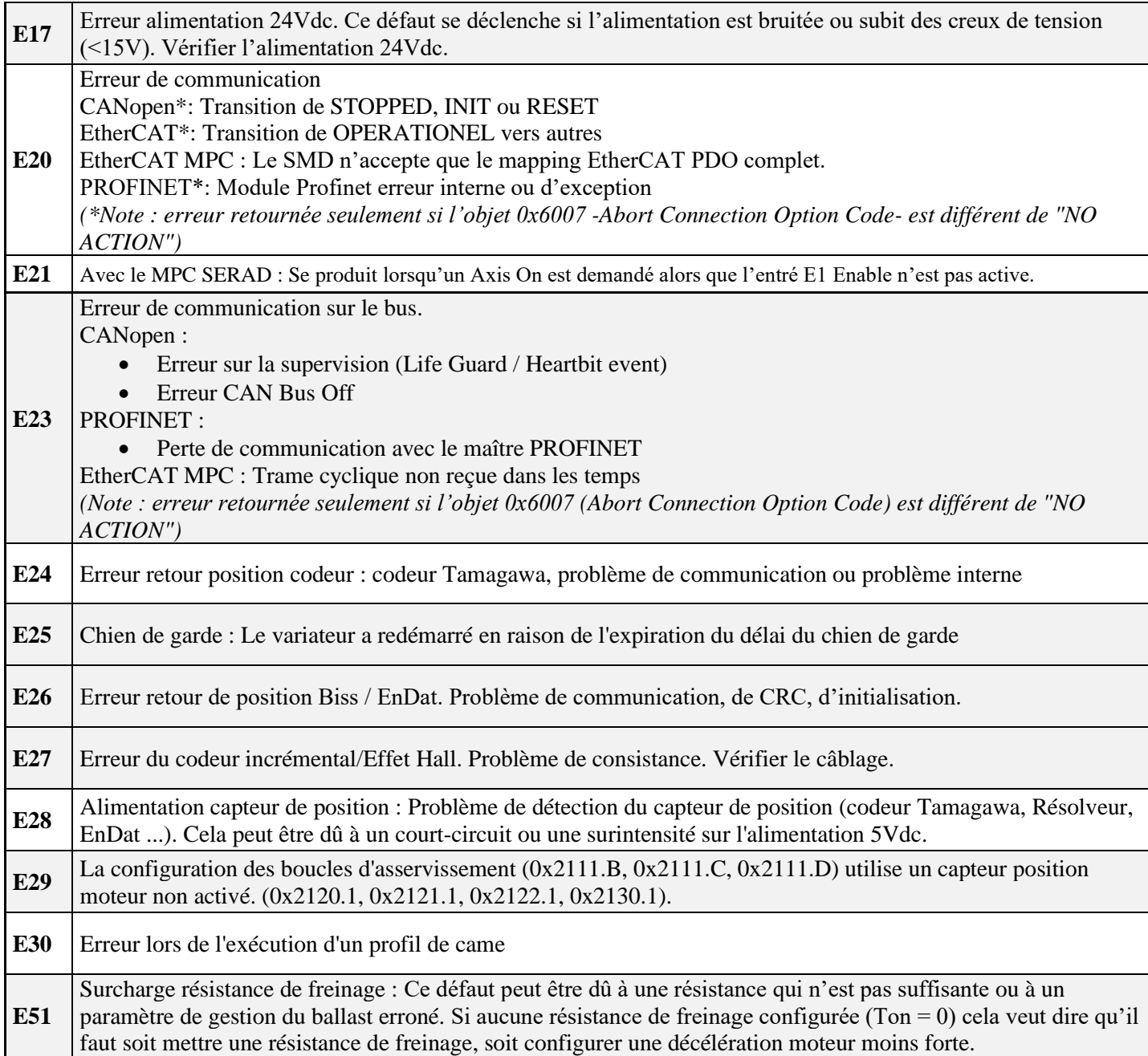

#### III.4.2 *Problèmes Hardware*

<span id="page-30-0"></span>La séquence est composée de 3 flashes avec la lettre "H", suivi de deux chiffres. Si ces erreurs se produisent, contacter le fabricant.

Exemple pour Hardware H01 :

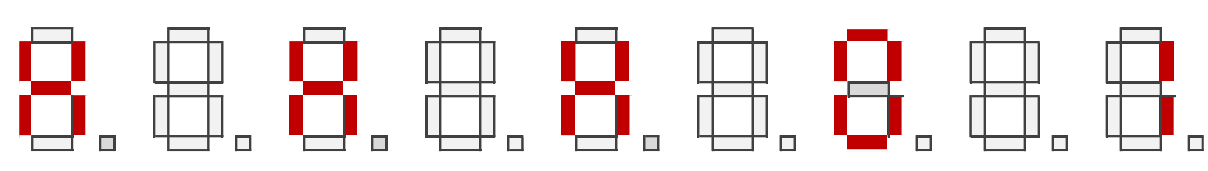

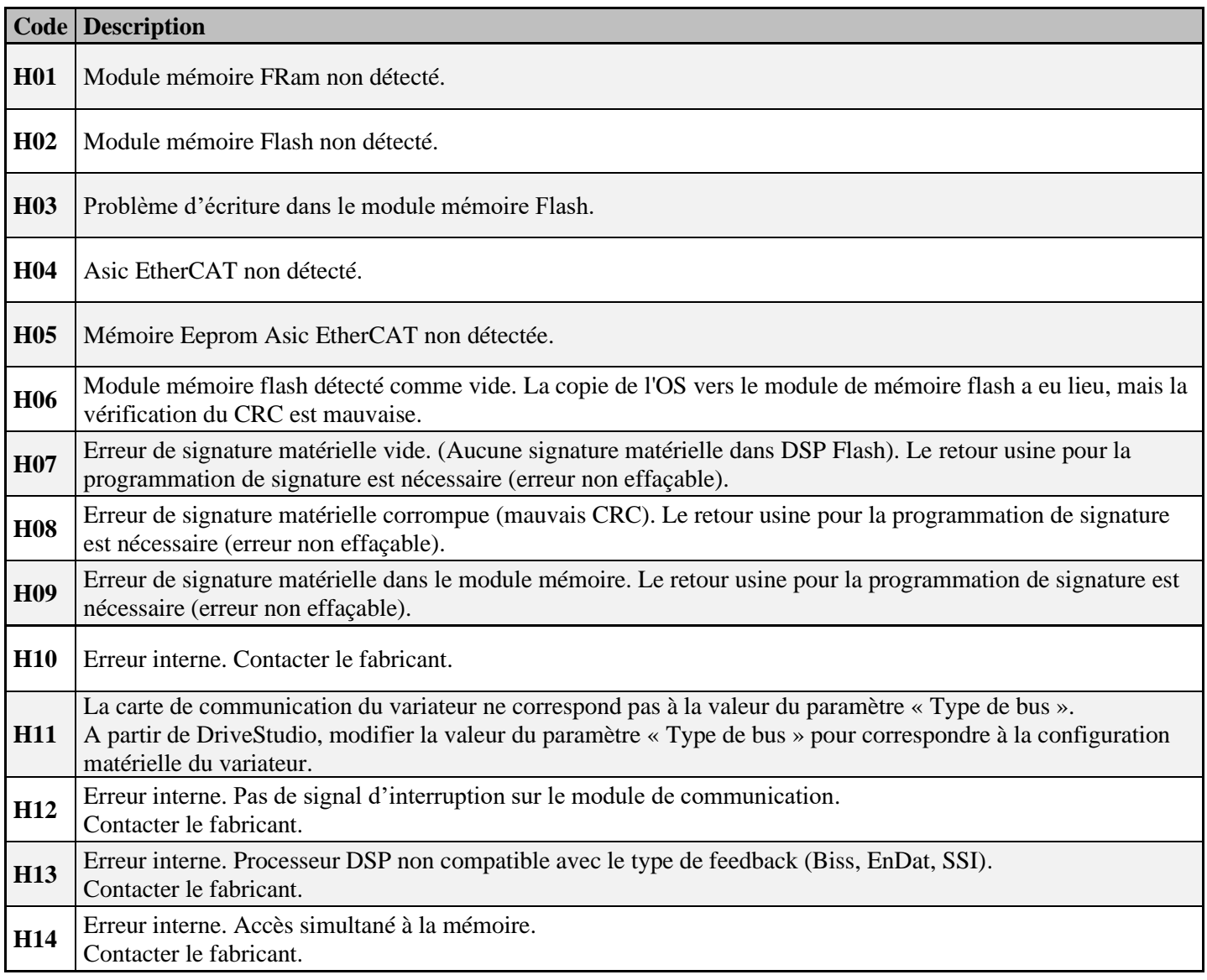

#### III.4.3 *Avertissements*

<span id="page-31-0"></span>La séquence est composée de 3 flashes avec la lettre "A" suivi de deux chiffres. Exemple pour avertissement A01 :

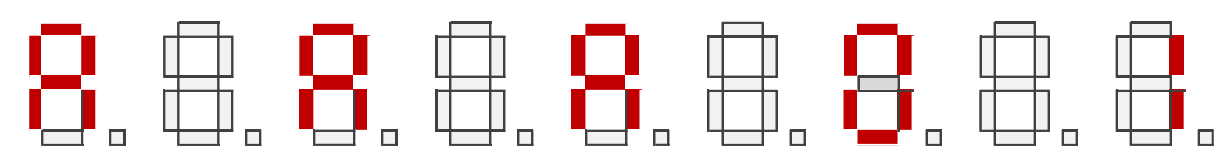

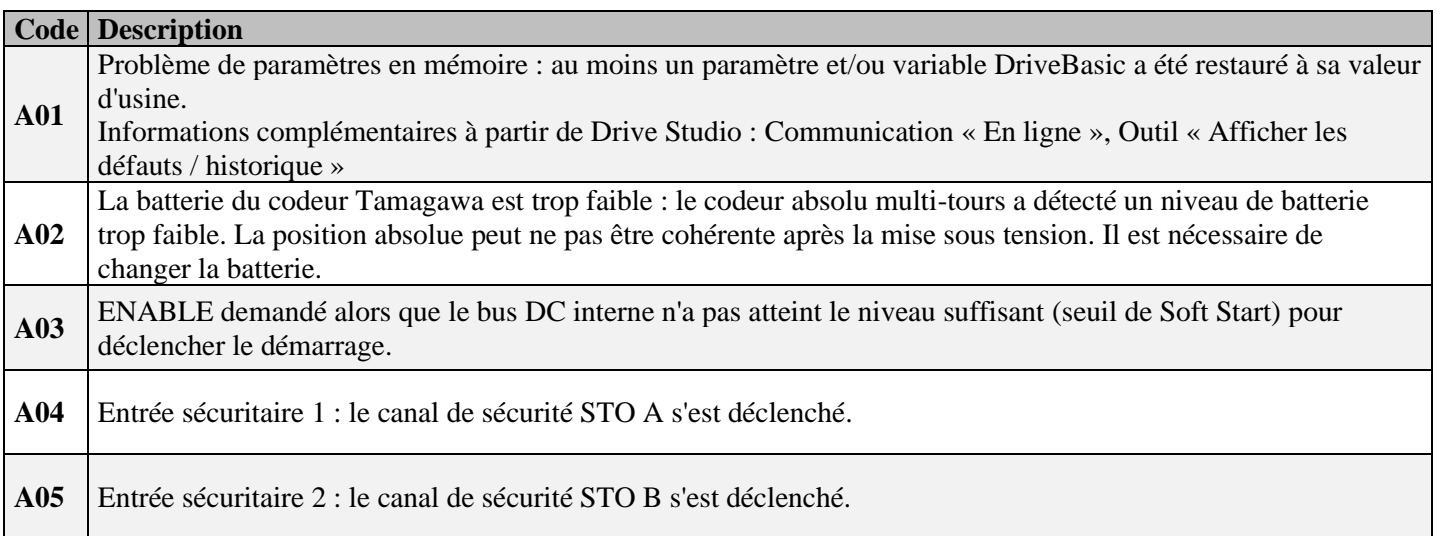

#### III.4.4 *Informations*

<span id="page-31-1"></span>La séquence est composée de 3 flashes avec la lettre "I", suivi de deux chiffres. Exemple pour Info I01 :

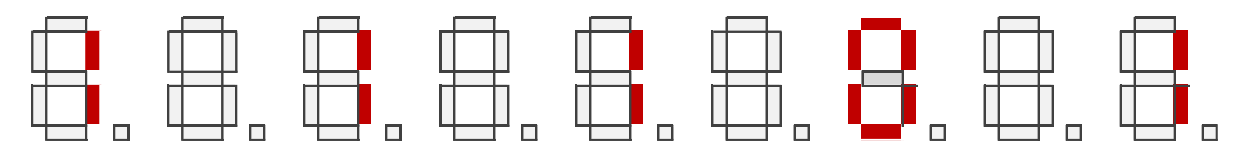

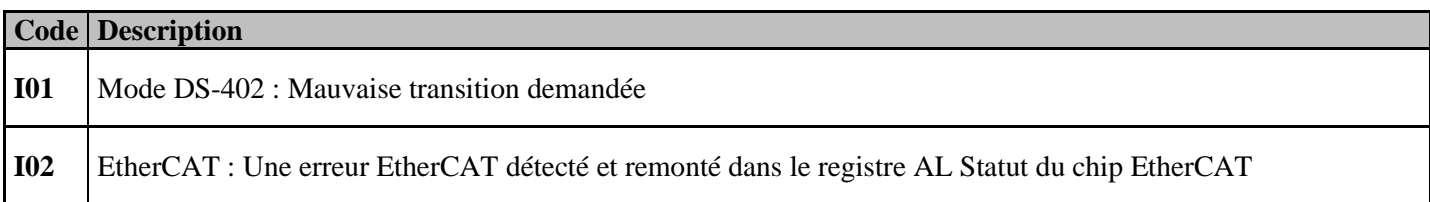

#### III.4.5 *Erreur du bootloader*

<span id="page-32-0"></span>La séquence est composée de 3 flashes avec la lettre "b", suivi de deux chiffres. Exemple pour erreur boot b01 :

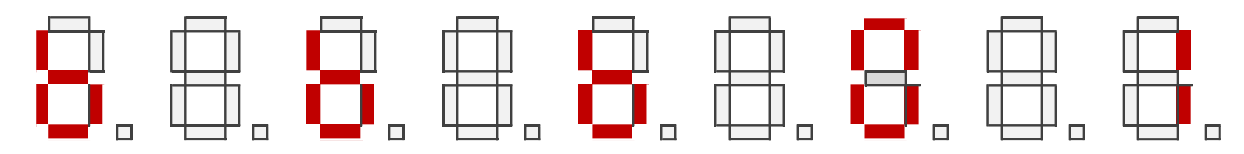

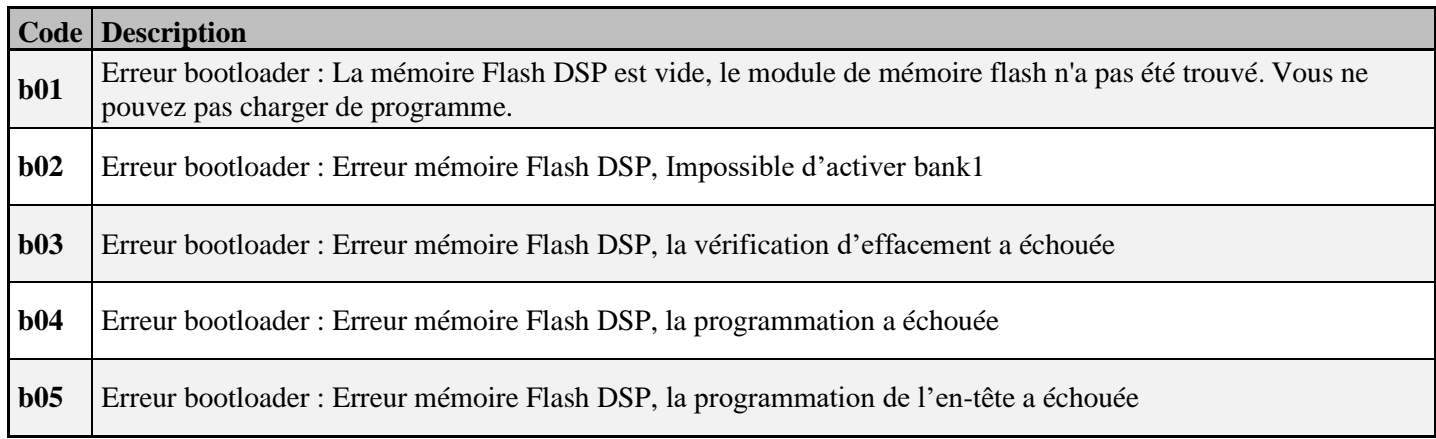

### <span id="page-33-0"></span>**IV. REVISION**

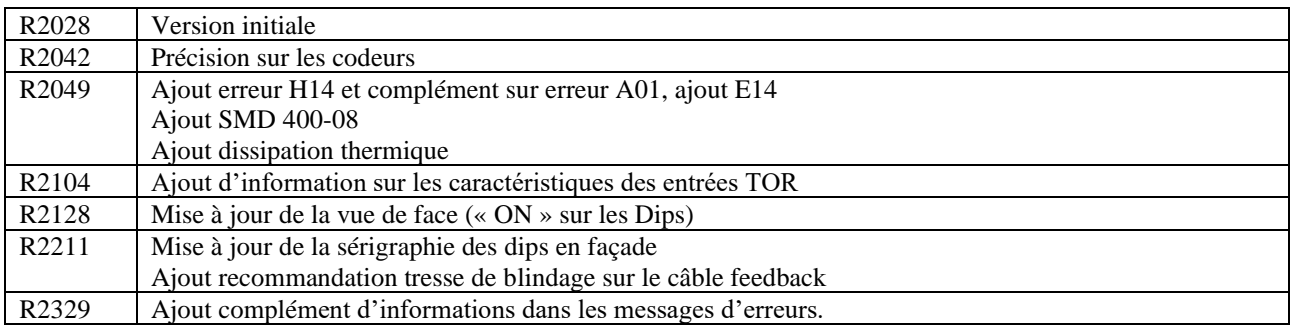